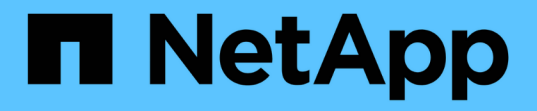

### 解決方案驗證總覽 NetApp Solutions

NetApp May 03, 2024

This PDF was generated from https://docs.netapp.com/zh-tw/netapp-solutions/ai/vector-database-milvuscluster-setup.html on May 03, 2024. Always check docs.netapp.com for the latest.

## 目錄

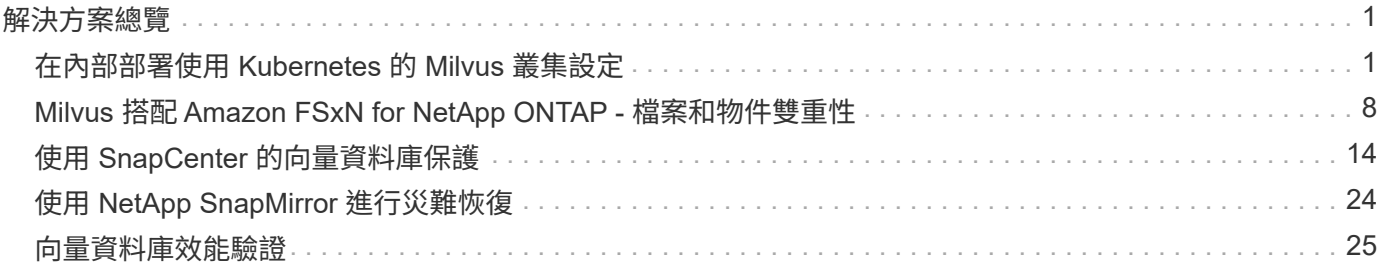

## <span id="page-2-0"></span>解決方案總覽

我們已針對五個關鍵領域進行全面的解決方案驗證、詳細內容概述如下。每個部分都會深入探討客戶所面臨的挑 戰、 NetApp 提供的解決方案、以及後續對客戶的好處。

1. ["](#page-2-1)[在內部部署使用](#page-2-1) [Kubernetes](#page-2-1) [進行](#page-2-1) [Milvus](#page-2-1) [叢集設定](#page-2-1)["](#page-2-1)

客戶在儲存與運算、有效的基礎架構管理與資料管理上、必須自行擴充規模、這是一項挑戰。在本節中、我 們將詳細說明在 Kubernetes 上安裝 Milvus 叢集的程序、並使用 NetApp 儲存控制器來處理叢集資料和客戶 資料。

2. ["Milvus](#page-9-0) [搭配](#page-9-0) [Amazon FSxN for NetApp ONTAP –](#page-9-0)[檔案和物件雙重性](#page-9-0)["](#page-9-0)

在本節中、為什麼我們需要在雲端中部署向量資料庫、以及在 Docker 容器內的 Amazon FSxN for NetApp ONTAP 中部署向量資料庫 ( milvus 獨立式) 的步驟。

3. ["](#page-15-0)[使用](#page-15-0) [NetApp SnapCenter](#page-15-0) [保護向量資料庫。](#page-15-0)["](#page-15-0)

在本節中、我們將深入探討 SnapCenter 如何保護 ONTAP 中的向量資料庫資料和 Milvus 資料。在此範例 中、我們將從 NFS ONTAP Volume ( vol1 )衍生的 NAS 儲存區( milvusdbvol1 )用於客戶資料、並將獨 立的 NFS Volume ( vectordbpv )用於 Milvus 叢集組態資料。

- 4. ["](#page-25-0)[使用](#page-25-0) [NetApp SnapMirror](#page-25-0) [進行災難恢復](#page-25-0)["](#page-25-0) 在本節中、我們將討論災難恢復( DR )對於向量資料庫的重要性、以及 NetApp 災難恢復產品 SnapMirror 如何為向量資料庫提供災難恢復解決方案。
- 5. ["](#page-26-0)[效能驗證](#page-26-0)["](#page-26-0)

在本節中、我們的目標是深入探討向量資料庫(例如 Milvus 和 pgveco.RS )的效能驗證、重點在於其儲存 效能特性、例如 I/O 設定檔和 NetApp 儲存控制器行為、以支援 LLM 生命週期內的 RAG 和推斷工作負載。 當這些資料庫與 ONTAP 儲存解決方案結合使用時、我們會評估並找出任何效能差異。我們的分析將以關鍵 效能指標為基礎、例如每秒處理的查詢數( QPS )。

### <span id="page-2-1"></span>在內部部署使用 **Kubernetes** 的 **Milvus** 叢集設定

在內部部署使用 **Kubernetes** 進行 **Milvus** 叢集設定

客戶在儲存與運算上的擴充、有效的基礎架構管理與資料管理、

Kubernetes 和向量資料庫一起形成強大且可擴充的解決方案、可用於管理大型資料作業。Kubernetes 可最佳化 資源並管理容器、而向量資料庫則可有效處理高維度資料和相似度搜尋。這項組合可快速處理大型資料集的複雜 查詢、並可隨著不斷成長的資料量順暢擴充、因此非常適合巨量資料應用程式和 AI 工作負載。

- 1. 在本節中、我們將詳細說明在 Kubernetes 上安裝 Milvus 叢集的程序、並使用 NetApp 儲存控制器來處理叢 集資料和客戶資料。
- 2. 若要安裝 Milvus 叢集、儲存來自各種 Milvus 叢集元件的資料時、需要持續磁碟區( PV )。這些元件包括 etcd (三個執行個體)、 Pulsar-bootike-journal (三個執行個體)、 Pulsar-bootike-ledgers (三個執行個 體)和 Pulsar-zooker-data (三個執行個體)。

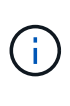

在 milvus 叢集中、我們可以使用 Pulsar 或 Kafka 作為基礎引擎、以支援 Milvus 叢集可靠的 儲存、以及訊息串流的發佈 / 訂閱。針對 NFS 的 Kafka 、 NetApp 已在 ONTAP 9.12.1 及更 新版本中進行改善、這些增強功能以及 RHEL 8.7 或 9.1 或更新版本中所包含的 NFSv4.1 及 Linux 變更、可解決透過 NFS 執行 Kafka 時可能發生的「愚蠢重新命名」問題。如果您想深 入瞭解如何使用 NetApp NFS 執行 Kafka 解決方案、請查看: [https://docs.netapp.com/us](https://docs.netapp.com/us-en/netapp-solutions/data-analytics/kafka-nfs-introduction.html)[en/netapp-solutions/data-analytics/kafka-nfs-introduction.html](https://docs.netapp.com/us-en/netapp-solutions/data-analytics/kafka-nfs-introduction.html)。

3. 我們從 NetApp ONTAP 建立了單一 NFS Volume 、並建立了 12 個持續磁碟區、每個磁碟區都有 250GB 的

儲存容量。儲存容量可能會因叢集大小而異;例如、我們有另一個叢集、其中每個 PV 都有 50GB 。請參 閱下列 PV YAML 檔案之一、以取得更多詳細資料;我們總共有 12 個此類檔案。在每個檔案中、 storageClassName 會設為「預設」、而儲存設備和路徑對每個 PV 都是唯一的。

```
root@node2:~# cat sai_nfs_to_default_pv1.yaml
apiVersion: v1
kind: PersistentVolume
metadata:
    name: karthik-pv1
spec:
    capacity:
      storage: 250Gi
    volumeMode: Filesystem
    accessModes:
    - ReadWriteOnce
    persistentVolumeReclaimPolicy: Retain
    storageClassName: default
    local:
      path: /vectordbsc/milvus/milvus1
    nodeAffinity:
      required:
        nodeSelectorTerms:
      - matchExpressions:
           - key: kubernetes.io/hostname
             operator: In
            values:
             - node2
             - node3
             - node4
             - node5
             - node6
root@node2:~#
```
4. 為每個 PV YAML 檔案執行「 kutbectl apply 」命令、以建立持續磁碟區、然後使用「 kutbectl Get PV 」驗 證其建立

root@node2:~# **for** i **in** \$( seq 1 12 ); **do** kubectl apply **-f** sai nfs to default pv\$i.yaml; done persistentvolume/karthik-pv1 created persistentvolume/karthik-pv2 created persistentvolume/karthik-pv3 created persistentvolume/karthik-pv4 created persistentvolume/karthik-pv5 created persistentvolume/karthik-pv6 created persistentvolume/karthik-pv7 created persistentvolume/karthik-pv8 created persistentvolume/karthik-pv9 created persistentvolume/karthik-pv10 created persistentvolume/karthik-pv11 created persistentvolume/karthik-pv12 created root@node2:~#

- 5. 為了儲存客戶資料、 Milvus 支援 MinIO 、 Azure Blob 和 S3 等物件儲存解決方案。在本指南中、我們使用 S3 。下列步驟同時適用於 ONTAP S3 和 StorageGRID 物件存放區。我們使用 Helm 來部署 Milvus 叢集。 從 Milvus 下載位置下載組態檔案 values.yaml 。請參閱附錄以取得本文件所使用的 values.yaml 檔案。
- 6. 請確定每個區段的「 sorageClass 」都設為「預設」、包括記錄檔、 etcd 、 zookeeper 和 bookkeeper 的「預設類別」。
- 7. 在 MinIO 區段中、停用 MinIO 。
- 8. 從 ONTAP 或 StorageGRID 物件儲存區建立 NAS 儲存區、並將其納入具有物件儲存認證的外部 S3 。

```
###################################
# External S3
# - these configs are only used when `externalS3.enabled` is true
###################################
externalS3:
    enabled: true
   host: "192.168.150.167"
   port: "80"
    accessKey: "24G4C1316APP2BIPDE5S"
  secretKey: "Zd28p43rgZaU44PX_ftT279z9nt4jBSro97j87Bx"
   useSSL: false
   bucketName: "milvusdbvol1"
    rootPath: ""
   useIAM: false
    cloudProvider: "aws"
   iamEndpoint: ""
    region: ""
    useVirtualHost: false
```
9. 在建立 Milvus 叢集之前、請確定 PersistentVolume Claim (PVC) 沒有任何預先存在的資源。

```
root@node2:~# kubectl get pvc
No resources found in default namespace.
root@node2:~#
```
10. 使用 Helm 和 values.yaml 組態檔案來安裝和啟動 Milvus 叢集。

```
root@node2:~# helm upgrade --install my-release milvus/milvus --set
global.storageClass=default -f values.yaml
Release "my-release" does not exist. Installing it now.
NAME: my-release
LAST DEPLOYED: Thu Mar 14 15:00:07 2024
NAMESPACE: default
STATUS: deployed
REVISION: 1
TEST SUITE: None
root@node2:~#
```
11. 驗證 PersistentVolume Claims (PVCS) 的狀態。

root@node2:~# kubectl get pvc NAME STATUS VOLUME CAPACITY ACCESS MODES STORAGECLASS AGE data-my-release-etcd-0 Bound Bound Bound Bound Bound Bound Bound Bound Bound Bound Bound Bound Bound Bound Bound Bound Bound Bound Bound Bound Bound Bound Bound Bound Bound Bound Bound Bound Bound Bound Bound Bound Bound B karthik-pv8 250Gi RWO default 3s data-my-release-etcd-1 Bound Bound Bound Bound Bound Bound Bound Bound Bound Bound Bound Bound Bound Bound Bound Bound Bound Bound Bound Bound Bound Bound Bound Bound Bound Bound Bound Bound Bound Bound Bound Bound Bound B karthik-pv5 250Gi RWO default 2s data-my-release-etcd-2 Bound karthik-pv4 250Gi RWO default 3s my-release-pulsar-bookie-journal-my-release-pulsar-bookie-0 Bound karthik-pv10 250Gi RWO default 3s my-release-pulsar-bookie-journal-my-release-pulsar-bookie-1 Bound karthik-pv3 250Gi RWO default 3s my-release-pulsar-bookie-journal-my-release-pulsar-bookie-2 Bound karthik-pv1 250Gi RWO default 3s my-release-pulsar-bookie-ledgers-my-release-pulsar-bookie-0 Bound karthik-pv2 250Gi RWO default 3s my-release-pulsar-bookie-ledgers-my-release-pulsar-bookie-1 Bound karthik-pv9 250Gi RWO default 3s my-release-pulsar-bookie-ledgers-my-release-pulsar-bookie-2 Bound karthik-pv11 250Gi RWO default 3s my-release-pulsar-zookeeper-data-my-release-pulsar-zookeeper-0 Bound karthik-pv7 250Gi RWO default 3s root@node2:~#

12. 檢查 Pod 的狀態。

root@node2:~# kubectl get pods **-o** wide NAME READY STATUS RESTARTS AGE IP NODE NOMINATED NODE READINESS GATES <content removed to save page space>

請確定 Pod 狀態為「執行中」、並正常運作

13. 在 Milvus 和 NetApp 物件儲存設備中測試資料寫入和讀取。

◦ 使用「 Prepare \_data\_NetApp\_new.py 」 Python 程式寫入資料。

```
root@node2:~# date;python3 prepare_data_netapp_new.py ;date
Thu Apr 4 04:15:35 PM UTC 2024
=== start connecting to Milvus ===
=== Milvus host: localhost ===
Does collection hello milvus ntapnew update2 sc exist in Milvus:
False
=== Drop collection - hello milvus ntapnew update2 sc ===
=== Drop collection - hello milvus ntapnew update2 sc2 ===
=== Create collection `hello milvus ntapnew update2 sc` ===
=== Start inserting entities ===
Number of entities in hello_milvus_ntapnew_update2_sc: 3000
Thu Apr 4 04:18:01 PM UTC 2024
root@node2:~#
```
◦ 使用「 VERIFY\_data\_NetApp.py 」 Python 檔案讀取資料。

```
root@node2:~# python3 verify_data_netapp.py
=== start connecting to Milvus ===
=== Milvus host: localhost ===
Does collection hello milvus ntapnew update2 sc exist in Milvus: True
{'auto_id': False, 'description': 'hello_milvus_ntapnew_update2_sc',
'fields': [{'name': 'pk', 'description': '', 'type': <DataType.INT64:
5>, 'is_primary': True, 'auto_id': False}, {'name': 'random',
'description': '', 'type': <DataType.DOUBLE: 11>}, {'name': 'var',
'description': '', 'type': <DataType.VARCHAR: 21>, 'params':
{'max_length': 65535}}, {'name': 'embeddings', 'description': '',
'type': <DataType.FLOAT VECTOR: 101>, 'params': {'dim': 16}}]}
Number of entities in Milvus: hello milvus ntapnew update2 sc : 3000
=== Start Creating index IVF FLAT ===
=== Start loading === ==
=== Start searching based on vector similarity ===
hit: id: 2998, distance: 0.0, entity: {'random': 0.9728033590489911},
random field: 0.9728033590489911
hit: id: 2600, distance: 0.602496862411499, entity: {'random':
0.3098157043984633}, random field: 0.3098157043984633
hit: id: 1831, distance: 0.6797959804534912, entity: {'random':
0.6331477114129169}, random field: 0.6331477114129169
hit: id: 2999, distance: 0.0, entity: {'random':
0.02316334456872482}, random field: 0.02316334456872482
hit: id: 2524, distance: 0.5918987989425659, entity: {'random':
```

```
0.285283165889066}, random field: 0.285283165889066
hit: id: 264, distance: 0.7254047393798828, entity: {'random':
0.3329096143562196}, random field: 0.3329096143562196
search latency = 0.4533s
== Start querying with `random > 0.5` ===
query result:
-{'random': 0.6378742006852851, 'embeddings': [0.20963514,
0.39746657, 0.12019053, 0.6947492, 0.9535575, 0.5454552, 0.82360446,
0.21096309, 0.52323616, 0.8035404, 0.77824664, 0.80369574, 0.4914803,
0.8265614, 0.6145269, 0.80234545], 'pk': 0}
search latency = 0.4476s
== Start hybrid searching with `random > 0.5` ===
hit: id: 2998, distance: 0.0, entity: {'random': 0.9728033590489911},
random field: 0.9728033590489911
hit: id: 1831, distance: 0.6797959804534912, entity: {'random':
0.6331477114129169}, random field: 0.6331477114129169
hit: id: 678, distance: 0.7351570129394531, entity: {'random':
0.5195484662306603}, random field: 0.5195484662306603
hit: id: 2644, distance: 0.8620758056640625, entity: {'random':
0.9785952878381153}, random field: 0.9785952878381153
hit: id: 1960, distance: 0.9083120226860046, entity: {'random':
0.6376039340439571}, random field: 0.6376039340439571
hit: id: 106, distance: 0.9792704582214355, entity: {'random':
0.9679994241326673}, random field: 0.9679994241326673
search latency = 0.1232s
Does collection hello milvus ntapnew update2 sc2 exist in Milvus:
True
{'auto_id': True, 'description': 'hello_milvus_ntapnew_update2_sc2',
'fields': [{'name': 'pk', 'description': '', 'type': <DataType.INT64:
5>, 'is_primary': True, 'auto_id': True}, {'name': 'random',
'description': '', 'type': <DataType.DOUBLE: 11>}, {'name': 'var',
'description': '', 'type': <DataType.VARCHAR: 21>, 'params':
{'max_length': 65535}}, {'name': 'embeddings', 'description': '',
'type': <DataType.FLOAT VECTOR: 101>, 'params': {'dim': 16}}]}
```
根據上述驗證、 Kubernetes 與向量資料庫的整合、透過在 Kubernetes 上使用 NetApp 儲存控制器部署 Milvus 叢集、為客戶提供強大、可擴充且有效率的解決方案、以管理大規模資料作業。這項設定可讓客 戶快速有效地處理高維度資料、並執行複雜查詢、是大型資料應用程式和 AI 工作負載的理想解決方案。 將持續磁碟區( PV )用於各種叢集元件、以及從 NetApp ONTAP 建立單一 NFS 磁碟區、可確保最佳 的資源使用率和資料管理。驗證 PersistentVolume Claims (PVCS) 和 Pod 狀態的程序、以及測試資 料寫入和讀取、可讓客戶確保資料作業可靠且一致。使用 ONTAP 或 StorageGRID 物件儲存設備來儲存 客戶資料、可進一步增強資料的存取能力和安全性。整體而言、這項設定可讓客戶擁有彈性且高效能的 資料管理解決方案、並可隨著不斷成長的資料需求順暢地擴充。

### <span id="page-9-0"></span>**Milvus** 搭配 **Amazon FSxN for NetApp ONTAP -** 檔案和物件雙 重性

#### **Milvus** 搭配 **Amazon FSxN for NetApp ONTAP –**檔案和物件雙重性

在本節中、為什麼我們需要在雲端中部署向量資料庫、以及在 Docker 容器內的 Amazon FSxN for NetApp ONTAP 中部署向量資料庫 ( milvus 獨立式) 的步驟。

在雲端中部署向量資料庫可提供多項重要效益、特別是對於需要處理高維度資料和執行相似度搜尋的應用程式。 首先、雲端型部署提供擴充性、可輕鬆調整資源、以配合不斷成長的資料量和查詢負載。如此可確保資料庫能夠 有效處理增加的需求、同時維持高效能。其次、雲端部署可提供高可用度和災難恢復、因為資料可在不同的地理 位置上複寫、將資料遺失的風險降至最低、並確保即使發生非預期的事件、仍能持續提供服務。第三、它能提供 成本效益、因為您只需支付所使用的資源、並可根據需求進行上下擴充、避免需要大量的硬體前期投資。最後、 在雲端部署向量資料庫可加強協同作業、因為資料可以從任何地方存取和共享、有助於團隊工作和資料導向的決 策。

請檢查在此驗證中使用的 Milvus 獨立式與 Amazon FSxN for NetApp ONTAP 的架構。

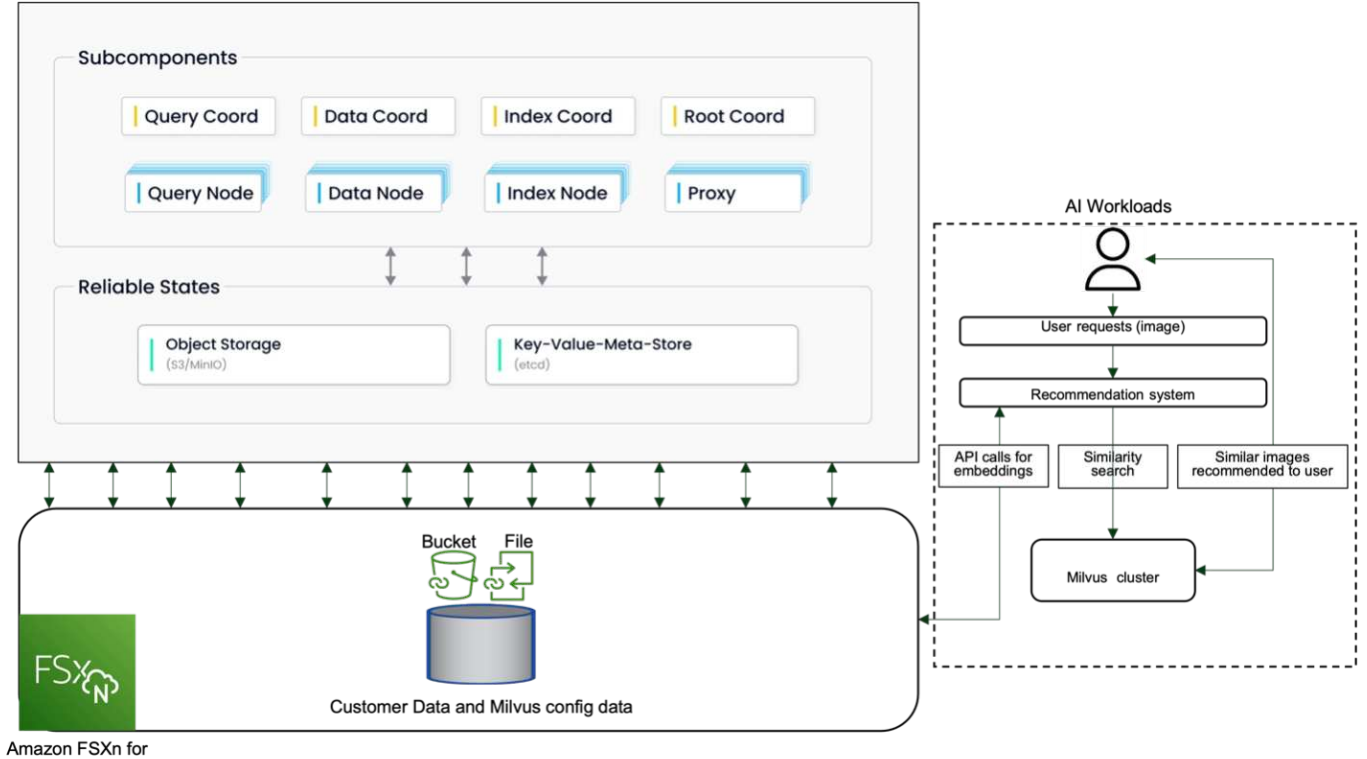

NetApp ONTAP

- 1. 建立 Amazon FSxN for NetApp ONTAP 執行個體、並記下 VPC 、 VPC 安全群組和子網路的詳細資料。建 立 EC2 執行個體時、必須提供這項資訊。您可以在這裡找到更多詳細資料 - [https://us-east-](https://us-east-1.console.aws.amazon.com/fsx/home?region=us-east-1#file-system-create)[1.console.aws.amazon.com/fsx/home?region=us-east-1#file-system-create](https://us-east-1.console.aws.amazon.com/fsx/home?region=us-east-1#file-system-create)
- 2. 建立 EC2 執行個體、確保 VPC 、安全性群組和子網路與 Amazon FSxN for NetApp ONTAP 執行個體的相 符。
- 3. 使用命令 'apt-Get install NFS-common' 安裝 NFS-common' 、並使用 'Udo apt-Get update" 更新套件資訊。
- 4. 建立裝載資料夾、並在其中掛載 Amazon FSxN for NetApp ONTAP 。

```
ubuntu@ip-172-31-29-98:~$ mkdir /home/ubuntu/milvusvectordb
ubuntu@ip-172-31-29-98:~$ sudo mount 172.31.255.228:/vol1
/home/ubuntu/milvusvectordb
ubuntu@ip-172-31-29-98:~$ df -h /home/ubuntu/milvusvectordb
Filesystem Size Used Avail Use% Mounted on
172.31.255.228:/vol1 973G 126G 848G 13% /home/ubuntu/milvusvectordb
ubuntu@ip-172-31-29-98:~$
```
- 5. 使用「 apt-Get 安裝」安裝 Docker 和 Docker Compose 。
- 6. 根據泊塢視窗 -compare.yaml 檔案設定 Milvus 叢集、可從 Milvus 網站下載。

```
root@ip-172-31-22-245:~# wget https://github.com/milvus-
io/milvus/releases/download/v2.0.2/milvus-standalone-docker-compose.yml
-O docker-compose.yml
--2024-04-01 14:52:23-- https://github.com/milvus-
io/milvus/releases/download/v2.0.2/milvus-standalone-docker-compose.yml
<removed some output to save page space>
```
- 7. 在泊塢視窗 -compile.yml 檔案的「 Volumes 」(磁碟區)區段中、將 NetApp NFS 掛載點對應至對應的 Milvus 容器路徑、特別是 etcd 、 minio 和 standbedy.Check ["](https://docs.netapp.com/zh-tw/netapp-solutions/ai/vector-database-docker-compose-xml.html)[附錄](https://docs.netapp.com/zh-tw/netapp-solutions/ai/vector-database-docker-compose-xml.html) [D](https://docs.netapp.com/zh-tw/netapp-solutions/ai/vector-database-docker-compose-xml.html) [:泊塢視窗](https://docs.netapp.com/zh-tw/netapp-solutions/ai/vector-database-docker-compose-xml.html) [-](https://docs.netapp.com/zh-tw/netapp-solutions/ai/vector-database-docker-compose-xml.html) [組合](https://docs.netapp.com/zh-tw/netapp-solutions/ai/vector-database-docker-compose-xml.html) [.yml"](https://docs.netapp.com/zh-tw/netapp-solutions/ai/vector-database-docker-compose-xml.html) 以取得有關 Yml 變更的詳細資訊
- 8. 驗證掛載的資料夾和檔案。

```
ubuntu@ip-172-31-29-98:~/milvusvectordb$ ls -ltrh
/home/ubuntu/milvusvectordb
total 8.0K
-rw-r--r-- 1 root root 1.8K Apr 2 16:35 s3_access.py
drwxrwxrwx 2 root root 4.0K Apr 4 20:19 volumes
ubuntu@ip-172-31-29-98:~/milvusvectordb$ ls -ltrh
/home/ubuntu/milvusvectordb/volumes/
total 0
ubuntu@ip-172-31-29-98:~/milvusvectordb$ cd
ubuntu@ip-172-31-29-98:~$ ls
docker-compose.yml docker-compose.yml~ milvus.yaml milvusvectordb
vectordbvol1
ubuntu@ip-172-31-29-98:~$
```
- 9. 從包含泊塢視窗 -compile.yml 檔案的目錄執行「 ocker-competup -d 」。
- 10. 檢查 Milvus 容器的狀態。

```
ubuntu@ip-172-31-29-98:~$ sudo docker-compose ps
Name Command Command State
Ports
------------------------------------------------------------------------
------------------------------------------------------------------------
----------
milvus-etcd etcd -advertise-client-url ... Up (healthy)
2379/tcp, 2380/tcp
milvus-minio /usr/bin/docker-entrypoint ... Up (healthy)
0.0.0.0:9000->9000/tcp,:::9000->9000/tcp, 0.0.0.0:9001-
>9001/tcp,:::9001->9001/tcp
milvus-standalone /tini -- milvus run standalone Up (healthy)
0.0.0.0:19530->19530/tcp,:::19530->19530/tcp, 0.0.0.0:9091-
>9091/tcp,:::9091->9091/tcp
ubuntu@ip-172-31-29-98:~$
ubuntu@ip-172-31-29-98:~$ ls -ltrh /home/ubuntu/milvusvectordb/volumes/
total 12K
drwxr-xr-x 3 root root 4.0K Apr 4 20:21 etcd
drwxr-xr-x 4 root root 4.0K Apr 4 20:21 minio
drwxr-xr-x 5 root root 4.0K Apr 4 20:21 milvus
ubuntu@ip-172-31-29-98:~$
```
- 11. 為了驗證向量資料庫的讀寫功能、以及它在 Amazon FSxN for NetApp ONTAP 中的資料、我們使用 Python Milvus SDK 和 PyMilvus 的範例程式。使用 'apt-Get install python3-numpy python3-pip' 安裝必要的套件、 並使用 'pip3 install pymilvus' 安裝 PyMilvus 。
- 12. 驗證向量資料庫中 Amazon FSxN for NetApp ONTAP 的資料寫入和讀取作業。

```
root@ip-172-31-29-98:~/pymilvus/examples# python3
prepare data netapp new.py
=== start connecting to Milvus ===
== Milvus host: localhost ==Does collection hello_milvus_ntapnew_sc exist in Milvus: True
=== Drop collection - hello milvus ntapnew sc ===
=== Drop collection - hello milvus ntapnew sc2 ===
=== Create collection `hello milvus ntapnew sc` ===
== Start inserting entities ==Number of entities in hello_milvus_ntapnew_sc: 9000
root@ip-172-31-29-98:~/pymilvus/examples# find
/home/ubuntu/milvusvectordb/
…
<removed content to save page space >
…
/home/ubuntu/milvusvectordb/volumes/minio/a-bucket/files/insert_log
/448789845791611912/448789845791611913/448789845791611939/103/4487898457
```

```
91411923/b3def25f-c117-4fba-8256-96cb7557cd6c
/home/ubuntu/milvusvectordb/volumes/minio/a-bucket/files/insert_log
/448789845791611912/448789845791611913/448789845791611939/103/4487898457
91411923/b3def25f-c117-4fba-8256-96cb7557cd6c/part.1
/home/ubuntu/milvusvectordb/volumes/minio/a-bucket/files/insert_log
/448789845791611912/448789845791611913/448789845791611939/103/4487898457
91411923/xl.meta
/home/ubuntu/milvusvectordb/volumes/minio/a-bucket/files/insert_log
/448789845791611912/448789845791611913/448789845791611939/0
/home/ubuntu/milvusvectordb/volumes/minio/a-bucket/files/insert_log
/448789845791611912/448789845791611913/448789845791611939/0/448789845791
411924
/home/ubuntu/milvusvectordb/volumes/minio/a-bucket/files/insert_log
/448789845791611912/448789845791611913/448789845791611939/0/448789845791
411924/xl.meta
/home/ubuntu/milvusvectordb/volumes/minio/a-bucket/files/insert_log
/448789845791611912/448789845791611913/448789845791611939/1
/home/ubuntu/milvusvectordb/volumes/minio/a-bucket/files/insert_log
/448789845791611912/448789845791611913/448789845791611939/1/448789845791
411925
/home/ubuntu/milvusvectordb/volumes/minio/a-bucket/files/insert_log
/448789845791611912/448789845791611913/448789845791611939/1/448789845791
411925/xl.meta
/home/ubuntu/milvusvectordb/volumes/minio/a-bucket/files/insert_log
/448789845791611912/448789845791611913/448789845791611939/100
/home/ubuntu/milvusvectordb/volumes/minio/a-bucket/files/insert_log
/448789845791611912/448789845791611913/448789845791611939/100/4487898457
91411920
/home/ubuntu/milvusvectordb/volumes/minio/a-bucket/files/insert_log
/448789845791611912/448789845791611913/448789845791611939/100/4487898457
91411920/xl.meta
```
13. 使用 verify data netapp.py 指令碼檢查讀取作業。

```
root@ip-172-31-29-98:~/pymilvus/examples# python3 verify_data_netapp.py
=== start connecting to Milvus ===
=== Milvus host: localhost ===
Does collection hello_milvus_ntapnew_sc exist in Milvus: True
{'auto_id': False, 'description': 'hello_milvus_ntapnew_sc', 'fields':
[{'name': 'pk', 'description': '', 'type': <DataType.INT64: 5>,
'is primary': True, 'auto id': False}, {'name': 'random', 'description':
'', 'type': <DataType.DOUBLE: 11>}, {'name': 'var', 'description': '',
'type': <DataType.VARCHAR: 21>, 'params': {'max_length': 65535}},
```

```
{'name': 'embeddings', 'description': '', 'type': <DataType.
FLOAT_VECTOR: 101>, 'params': {'dim': 8}}], 'enable_dynamic_field':
False}
Number of entities in Milvus: hello_milvus_ntapnew_sc : 9000
=== Start Creating index IVF FLAT ===
=== Start loading === ==
=== Start searching based on vector similarity ===
hit: id: 2248, distance: 0.0, entity: {'random': 0.2777646777746381},
random field: 0.2777646777746381
hit: id: 4837, distance: 0.07805602252483368, entity: {'random':
0.6451650959930306}, random field: 0.6451650959930306
hit: id: 7172, distance: 0.07954417169094086, entity: {'random':
0.6141351712303128}, random field: 0.6141351712303128
hit: id: 2249, distance: 0.0, entity: {'random': 0.7434908973629817},
random field: 0.7434908973629817
hit: id: 830, distance: 0.05628090724349022, entity: {'random':
0.8544487225667627}, random field: 0.8544487225667627
hit: id: 8562, distance: 0.07971227169036865, entity: {'random':
0.4464554280115878}, random field: 0.4464554280115878
search latency = 0.1266s
=== Start querying with `random > 0.5` ===
query result:
-{'random': 0.6378742006852851, 'embeddings': [0.3017092, 0.74452263,
0.8009826, 0.4927033, 0.12762444, 0.29869467, 0.52859956, 0.23734547],
'pk': 0}
search latency = 0.3294s
=== Start hybrid searching with `random > 0.5` ===
hit: id: 4837, distance: 0.07805602252483368, entity: {'random':
0.6451650959930306}, random field: 0.6451650959930306
hit: id: 7172, distance: 0.07954417169094086, entity: {'random':
0.6141351712303128}, random field: 0.6141351712303128
hit: id: 515, distance: 0.09590047597885132, entity: {'random':
0.8013175797590888}, random field: 0.8013175797590888
hit: id: 2249, distance: 0.0, entity: {'random': 0.7434908973629817},
random field: 0.7434908973629817
hit: id: 830, distance: 0.05628090724349022, entity: {'random':
0.8544487225667627}, random field: 0.8544487225667627
```

```
hit: id: 1627, distance: 0.08096684515476227, entity: {'random':
0.9302397069516164}, random field: 0.9302397069516164
search latency = 0.2674s
Does collection hello milvus ntapnew sc2 exist in Milvus: True
{'auto_id': True, 'description': 'hello_milvus_ntapnew_sc2', 'fields':
[{'name': 'pk', 'description': '', 'type': <DataType.INT64: 5>,
'is primary': True, 'auto id': True}, {'name': 'random', 'description':
'', 'type': <DataType.DOUBLE: 11>}, {'name': 'var', 'description': '',
'type': <DataType.VARCHAR: 21>, 'params': {'max_length': 65535}},
{'name': 'embeddings', 'description': '', 'type': <DataType.
FLOAT VECTOR: 101>, 'params': {'dim': 8}}], 'enable dynamic field':
False}
```
14. 如果客戶想要存取(讀取)透過 S3 傳輸協定在向量資料庫中測試的 AI 工作負載 NFS 資料、則可以使用簡 單易懂的 Python 程式來驗證。例如、如本節開頭的圖片所述、從其他應用程式搜尋影像的相似性。

```
root@ip-172-31-29-98:~/pymilvus/examples# sudo python3
/home/ubuntu/milvusvectordb/s3_access.py -i 172.31.255.228 --bucket
milvusnasvol --access-key PY6UF318996I86NBYNDD --secret-key
hoPctr9aD88c1j0SkIYZ2uPa03vlbqKA0c5feK6F
OBJECTS in the bucket milvusnasvol are :
***************************************
…
<output content removed to save page space>
…
bucket/files/insert_log/448789845791611912/448789845791611913/4487898457
91611920/0/448789845791411917/xl.meta
volumes/minio/a-bucket/files/insert_log/448789845791611912
/448789845791611913/448789845791611920/1/448789845791411918/xl.meta
volumes/minio/a-bucket/files/insert_log/448789845791611912
/448789845791611913/448789845791611920/100/448789845791411913/xl.meta
volumes/minio/a-bucket/files/insert_log/448789845791611912
/448789845791611913/448789845791611920/101/448789845791411914/xl.meta
volumes/minio/a-bucket/files/insert_log/448789845791611912
/448789845791611913/448789845791611920/102/448789845791411915/xl.meta
volumes/minio/a-bucket/files/insert_log/448789845791611912
/448789845791611913/448789845791611920/103/448789845791411916/1c48ab6e-
1546-4503-9084-28c629216c33/part.1
volumes/minio/a-bucket/files/insert_log/448789845791611912
/448789845791611913/448789845791611920/103/448789845791411916/xl.meta
volumes/minio/a-bucket/files/insert_log/448789845791611912
/448789845791611913/448789845791611939/0/448789845791411924/xl.meta
volumes/minio/a-bucket/files/insert_log/448789845791611912
/448789845791611913/448789845791611939/1/448789845791411925/xl.meta
volumes/minio/a-bucket/files/insert_log/448789845791611912
```

```
/448789845791611913/448789845791611939/100/448789845791411920/xl.meta
volumes/minio/a-bucket/files/insert_log/448789845791611912
/448789845791611913/448789845791611939/101/448789845791411921/xl.meta
volumes/minio/a-bucket/files/insert_log/448789845791611912
/448789845791611913/448789845791611939/102/448789845791411922/xl.meta
volumes/minio/a-bucket/files/insert_log/448789845791611912
/448789845791611913/448789845791611939/103/448789845791411923/b3def25f-
c117-4fba-8256-96cb7557cd6c/part.1
volumes/minio/a-bucket/files/insert_log/448789845791611912
/448789845791611913/448789845791611939/103/448789845791411923/xl.meta
volumes/minio/a-bucket/files/stats_log/448789845791211880
/448789845791211881/448789845791411889/100/1/xl.meta
volumes/minio/a-bucket/files/stats_log/448789845791211880
/448789845791211881/448789845791411889/100/448789845791411912/xl.meta
volumes/minio/a-bucket/files/stats_log/448789845791611912
/448789845791611913/448789845791611920/100/1/xl.meta
volumes/minio/a-bucket/files/stats_log/448789845791611912
/448789845791611913/448789845791611920/100/448789845791411919/xl.meta
volumes/minio/a-bucket/files/stats_log/448789845791611912
/448789845791611913/448789845791611939/100/1/xl.meta
volumes/minio/a-bucket/files/stats_log/448789845791611912
/448789845791611913/448789845791611939/100/448789845791411926/xl.meta
***************************************
root@ip-172-31-29-98:~/pymilvus/examples#
```
本節有效說明客戶如何在 Docker 容器中部署及操作獨立的 Milvus 設定、並運用 Amazon 的 NetApp FSxN 來儲存 NetApp ONTAP 資料。這項設定可讓客戶運用向量資料庫的強大功能、在 Docker 容器的可擴充且有 效率的環境中、處理高維度資料並執行複雜的查詢。透過為 NetApp ONTAP 執行個體建立 Amazon FSxN 並搭配 EC2 執行個體、客戶可以確保最佳的資源使用率和資料管理。成功驗證向量資料庫中 FSxN 的資料 寫入與讀取作業、可讓客戶確保資料作業穩定可靠。此外、透過 S3 傳輸協定列出(讀取) AI 工作負載資料 的能力、可增強資料存取能力。因此、這項全方位的程序可為客戶提供強大且有效率的解決方案、讓客戶運 用 Amazon FSxN for NetApp ONTAP 的功能來管理大規模資料作業。

### <span id="page-15-0"></span>使用 **SnapCenter** 的向量資料庫保護

### 使用 **NetApp SnapCenter** 保護向量資料庫。

例如、在電影製作產業中、客戶通常擁有視訊和音訊檔案等重要的嵌入式資料。由於硬碟故障等問題而導致資料 遺失、可能會對其營運造成重大影響、進而可能危及數百萬美元的風險。我們曾遇到過寶貴內容遺失的情況、導 致嚴重的中斷和財務損失。因此、確保這些重要資料的安全性和完整性、在這個產業中至關重要。 在本節中、我們將深入探討 SnapCenter 如何保護 ONTAP 中的向量資料庫資料和 Milvus 資料。在此範例中、 我們將從 NFS ONTAP Volume ( vol1 )衍生的 NAS 儲存區( milvusdbvol1 )用於客戶資料、並將獨立的 NFS Volume ( vectordbpv )用於 Milvus 叢集組態資料。請檢查 ["](https://docs.netapp.com/us-en/snapcenter-47/protect-sco/backup-workflow.html)[請按](https://docs.netapp.com/us-en/snapcenter-47/protect-sco/backup-workflow.html)[這](https://docs.netapp.com/us-en/snapcenter-47/protect-sco/backup-workflow.html)[裡](https://docs.netapp.com/us-en/snapcenter-47/protect-sco/backup-workflow.html)" 適用於 SnapCenter 備份工作流程

1. 設定用於執行 SnapCenter 命令的主機。

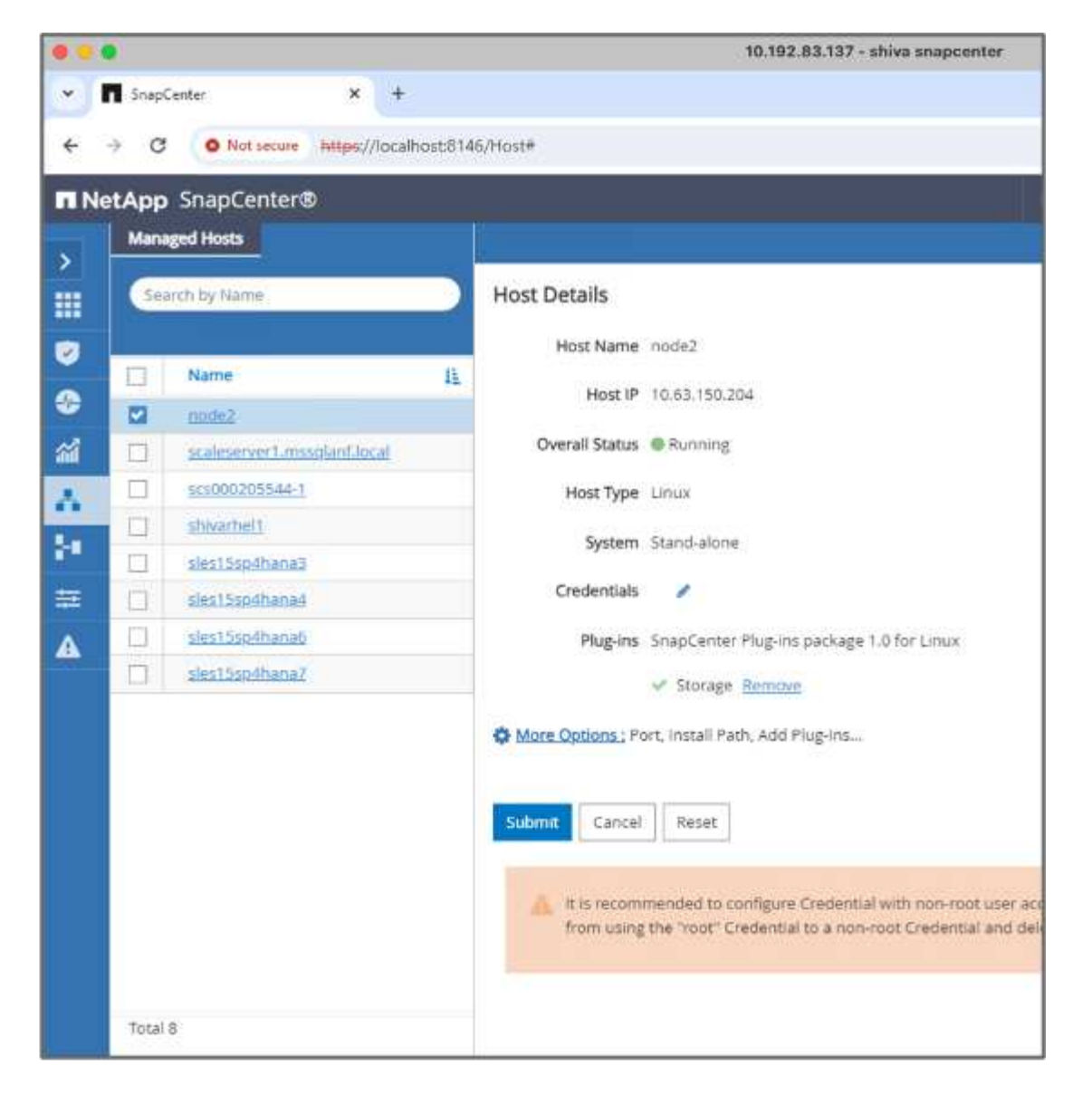

2. 安裝及設定儲存外掛程式。從新增的主機中、選取「更多選項」。瀏覽並從選取下載的儲存外掛程式 ["NetApp Automation Store"](https://automationstore.netapp.com/snap-detail.shtml?packUuid=Storage&packVersion=1.0)。安裝外掛程式並儲存組態。

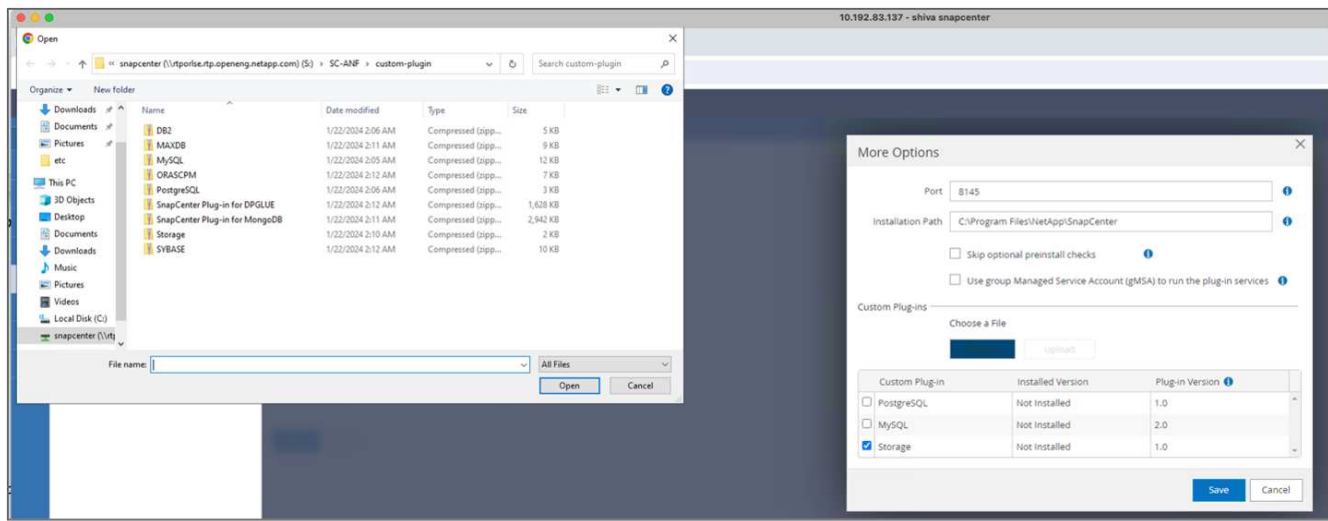

3. 設定儲存系統和磁碟區:在「儲存系統」下新增儲存系統、然後選取 SVM (儲存虛擬機器)。在此範例

#### 中、我們選擇了「 Vs\_NVIDIA 」。

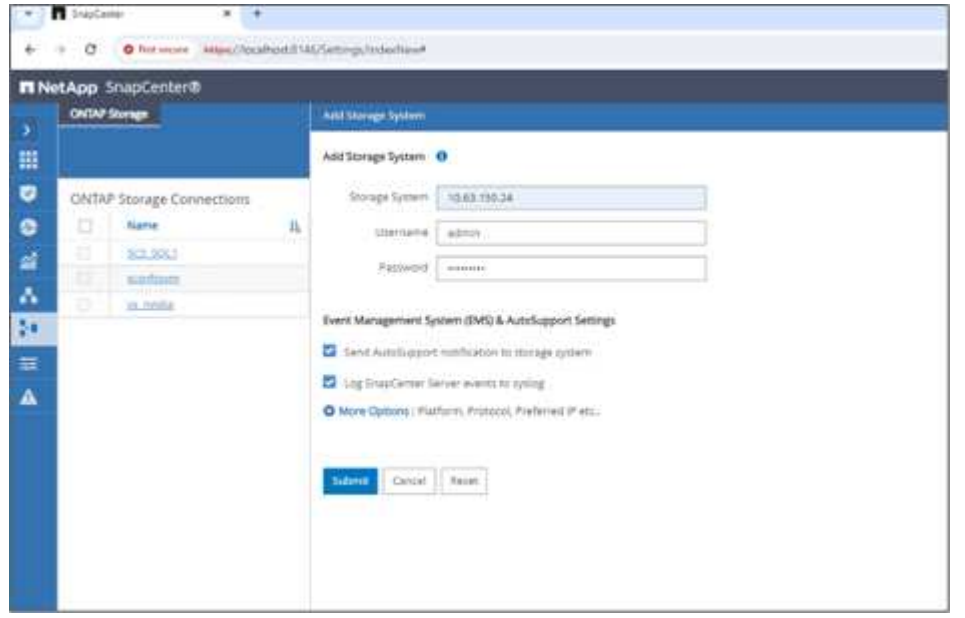

- 4. 為向量資料庫建立資源、並納入備份原則和自訂快照名稱。
	- 啟用預設值的一致性群組備份、並啟用 SnapCenter 而不需檔案系統一致性。
	- 在「儲存空間」區段中、選取與向量資料庫客戶資料和 Milvus 叢集資料相關的磁碟區。在我們的範例 中、這些是「 vol1 」和「 vectordbpv 」。
	- 建立向量資料庫保護原則、並使用原則保護向量資料庫資源。

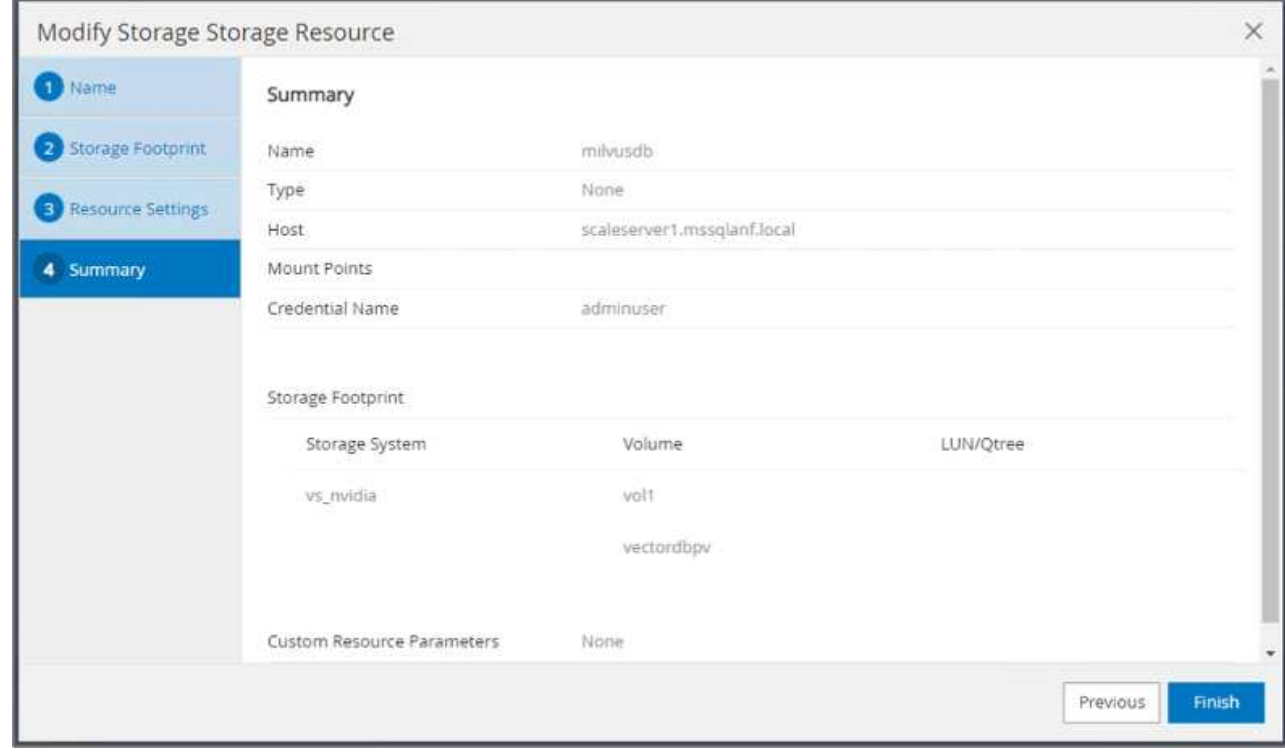

5. 使用 Python 指令碼將資料插入 S3 NAS 貯體。在我們的案例中、我們修改了 Milvus 所提供的備份指令碼、 即「 prepy\_data\_NetApp.py 」、並執行「 Sync 」命令來清除作業系統中的資料。

```
root@node2:~# python3 prepare data netapp.py
=== start connecting to Milvus ===
=== Milvus host: localhost ===
Does collection hello milvus netapp_sc_test exist in Milvus: False
=== Create collection `hello milvus netapp sc test` ===
=== Start inserting entities ===
Number of entities in hello_milvus_netapp_sc_test: 3000
=== Create collection `hello milvus netapp sc test2` ===
Number of entities in hello_milvus_netapp_sc_test2: 6000
root@node2:~# for i in 2 3 4 5 6 ; do ssh node$i "hostname; sync; echo
'sync executed';" ; done
node2
sync executed
node3
sync executed
node4
sync executed
node5
sync executed
node6
sync executed
root@node2:~#
```
6. 驗證 S3 NAS 貯體中的資料。在我們的範例中、時間戳記為「 2024-04-0821:22 」的檔案是由「 prepy\_data\_NetApp.py 」指令碼所建立。

```
root@node2:~# aws s3 ls --profile ontaps3 s3://milvusdbvol1/
--recursive | grep '2024-04-08'
<output content removed to save page space>
2024-04-08 21:18:14 5656
stats_log/448950615991000809/448950615991000810/448950615991001854/100/1
2024-04-08 21:18:12 5654
stats_log/448950615991000809/448950615991000810/448950615991001854/100/4
48950615990800869
2024-04-08 21:18:17 5656
stats_log/448950615991000809/448950615991000810/448950615991001872/100/1
2024-04-08 21:18:15 5654
stats_log/448950615991000809/448950615991000810/448950615991001872/100/4
48950615990800876
2024-04-08 21:22:46 5625
stats_log/448950615991003377/448950615991003378/448950615991003385/100/1
2024-04-08 21:22:45 5623
stats_log/448950615991003377/448950615991003378/448950615991003385/100/4
48950615990800899
2024-04-08 21:22:49 5656
stats_log/448950615991003408/448950615991003409/448950615991003416/100/1
2024-04-08 21:22:47 5654
stats_log/448950615991003408/448950615991003409/448950615991003416/100/4
48950615990800906
2024-04-08 21:22:52 5656
stats_log/448950615991003408/448950615991003409/448950615991003434/100/1
2024-04-08 21:22:50 5654
stats_log/448950615991003408/448950615991003409/448950615991003434/100/4
48950615990800913
root@node2:~#
```
7. 使用「 ilvusdb 」資源中的一致性群組( CG )快照來啟動備份

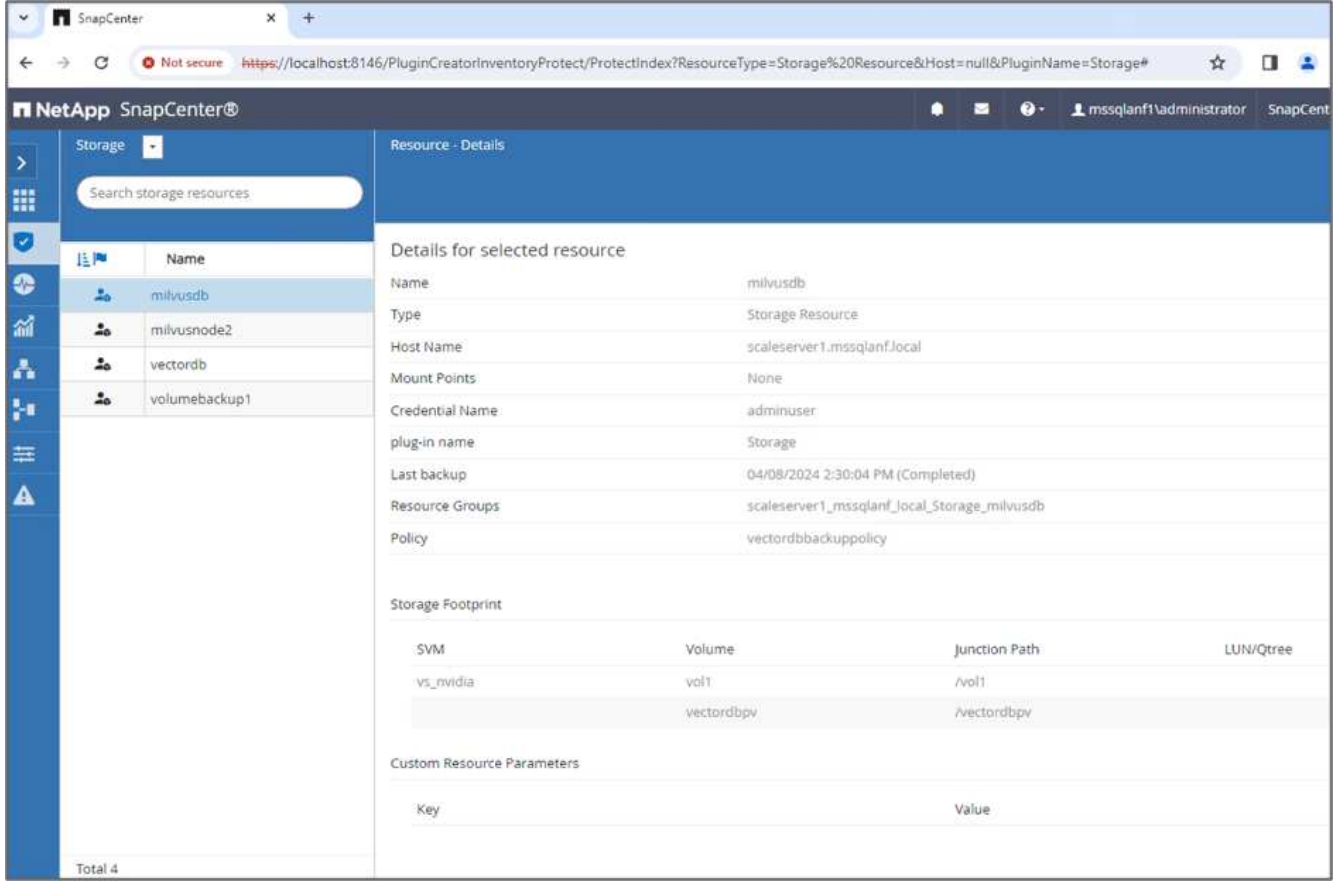

8. 為了測試備份功能、我們會在備份程序之後新增一個表格、或是從 NFS ( S3 NAS 儲存區)移除部分資 料。

在此測試中、假設有人在備份後建立了新的、不必要的或不適當的集合。在這種情況下、我們需要在新增新 集合之前、將向量資料庫還原至其狀態。例如、已插入「 hell\_milvus\_netapp\_sc\_testnew 」和「 hell\_milvus\_netapp\_sc\_testnew2 」等新集合。

```
root@node2:~# python3 prepare_data_netapp.py
=== start connecting to Milvus ===
=== Milvus host: localhost ===
Does collection hello milvus netapp_sc_testnew exist in Milvus: False
=== Create collection `hello milvus netapp sc testnew` ===
=== Start inserting entities ===
Number of entities in hello_milvus_netapp_sc_testnew: 3000
=== Create collection `hello milvus netapp sc testnew2` ===
Number of entities in hello_milvus_netapp_sc_testnew2: 6000
root@node2:~#
```
9. 從先前的快照執行 S3 NAS 儲存區的完整還原。

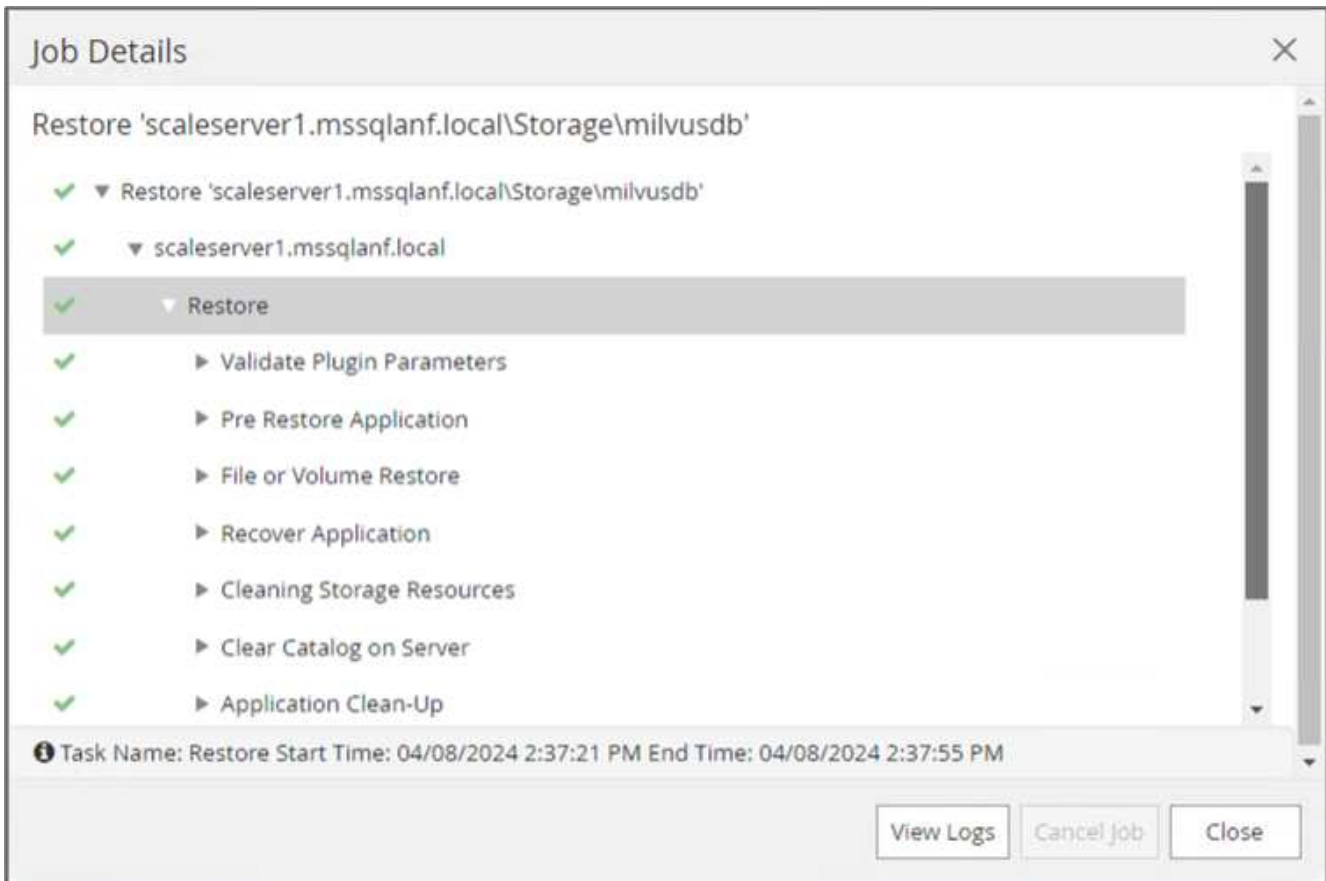

10. 使用 Python 指令碼來驗證「 hell\_milvus\_netapp\_sc\_test 」和「 hell\_milvus\_netapp\_sc\_test2 」集合中的 資料。

```
root@node2:~# python3 verify data netapp.py
=== start connecting to Milvus ===
=== Milvus host: localhost ===
Does collection hello milvus netapp sc test exist in Milvus: True
{'auto_id': False, 'description': 'hello_milvus_netapp_sc_test',
'fields': [{'name': 'pk', 'description': '', 'type': <DataType.INT64: 5
>, 'is_primary': True, 'auto_id': False}, {'name': 'random',
'description': '', 'type': <DataType.DOUBLE: 11>}, {'name': 'var',
'description': '', 'type': <DataType.VARCHAR: 21>, 'params':
{'max_length': 65535}}, {'name': 'embeddings', 'description': '',
'type': <DataType.FLOAT_VECTOR: 101>, 'params': {'dim': 8}}]}
Number of entities in Milvus: hello_milvus_netapp_sc_test : 3000
=== Start Creating index IVF FLAT ===
=== Start loading === ==
=== Start searching based on vector similarity ===
hit: id: 2998, distance: 0.0, entity: {'random': 0.9728033590489911},
random field: 0.9728033590489911
hit: id: 1262, distance: 0.08883658051490784, entity: {'random':
0.2978858685751561}, random field: 0.2978858685751561
hit: id: 1265, distance: 0.09590047597885132, entity: {'random':
0.3042039939240304}, random field: 0.3042039939240304
hit: id: 2999, distance: 0.0, entity: {'random': 0.02316334456872482},
random field: 0.02316334456872482
hit: id: 1580, distance: 0.05628091096878052, entity: {'random':
0.3855988746044062}, random field: 0.3855988746044062
hit: id: 2377, distance: 0.08096685260534286, entity: {'random':
0.8745922204004368}, random field: 0.8745922204004368
search latency = 0.2832s
=== Start querying with `random > 0.5` ===
query result:
-{'random': 0.6378742006852851, 'embeddings': [0.20963514, 0.39746657,
```

```
0.12019053, 0.6947492, 0.9535575, 0.5454552, 0.82360446, 0.21096309],
'pk': 0}
search latency = 0.2257s
=== Start hybrid searching with `random > 0.5` ===
hit: id: 2998, distance: 0.0, entity: {'random': 0.9728033590489911},
random field: 0.9728033590489911
hit: id: 747, distance: 0.14606499671936035, entity: {'random':
0.5648774800635661}, random field: 0.5648774800635661
hit: id: 2527, distance: 0.1530652642250061, entity: {'random':
0.8928974315571507}, random field: 0.8928974315571507
hit: id: 2377, distance: 0.08096685260534286, entity: {'random':
0.8745922204004368}, random field: 0.8745922204004368
hit: id: 2034, distance: 0.20354536175727844, entity: {'random':
0.5526117606328499}, random field: 0.5526117606328499
hit: id: 958, distance: 0.21908017992973328, entity: {'random':
0.6647383716417955}, random field: 0.6647383716417955
search latency = 0.5480s
Does collection hello milvus netapp sc test2 exist in Milvus: True
{'auto_id': True, 'description': 'hello_milvus_netapp_sc_test2',
'fields': [{'name': 'pk', 'description': '', 'type': <DataType.INT64: 5
>, 'is_primary': True, 'auto_id': True}, {'name': 'random',
'description': '', 'type': <DataType.DOUBLE: 11>}, {'name': 'var',
'description': '', 'type': <DataType.VARCHAR: 21>, 'params':
{'max_length': 65535}}, {'name': 'embeddings', 'description': '',
'type': <DataType.FLOAT_VECTOR: 101>, 'params': {'dim': 8}}]}
Number of entities in Milvus: hello_milvus_netapp_sc_test2 : 6000
=== Start Creating index IVF FLAT ===
=== Start loading === ==
=== Start searching based on vector similarity ===
hit: id: 448950615990642008, distance: 0.07805602252483368, entity:
{'random': 0.5326684390871348}, random field: 0.5326684390871348
hit: id: 448950615990645009, distance: 0.07805602252483368, entity:
{'random': 0.5326684390871348}, random field: 0.5326684390871348
hit: id: 448950615990640618, distance: 0.13562293350696564, entity:
{'random': 0.7864676926688837}, random field: 0.7864676926688837
hit: id: 448950615990642314, distance: 0.10414951294660568, entity:
{'random': 0.2209597460821181}, random field: 0.2209597460821181
hit: id: 448950615990645315, distance: 0.10414951294660568, entity:
```

```
{'random': 0.2209597460821181}, random field: 0.2209597460821181
hit: id: 448950615990640004, distance: 0.11571306735277176, entity:
{'random': 0.7765521996186631}, random field: 0.7765521996186631
search latency = 0.2381s
=== Start querying with `random > 0.5` ===
query result:
-{'embeddings': [0.15983285, 0.72214717, 0.7414838, 0.44471496,
0.50356466, 0.8750043, 0.316556, 0.7871702], 'pk': 448950615990639798,
'random': 0.7820620141382767}
search latency = 0.3106s
=== Start hybrid searching with `random > 0.5` ===
hit: id: 448950615990642008, distance: 0.07805602252483368, entity:
{'random': 0.5326684390871348}, random field: 0.5326684390871348
hit: id: 448950615990645009, distance: 0.07805602252483368, entity:
{'random': 0.5326684390871348}, random field: 0.5326684390871348
hit: id: 448950615990640618, distance: 0.13562293350696564, entity:
{'random': 0.7864676926688837}, random field: 0.7864676926688837
hit: id: 448950615990640004, distance: 0.11571306735277176, entity:
{'random': 0.7765521996186631}, random field: 0.7765521996186631
hit: id: 448950615990643005, distance: 0.11571306735277176, entity:
{'random': 0.7765521996186631}, random field: 0.7765521996186631
hit: id: 448950615990640402, distance: 0.13665105402469635, entity:
{'random': 0.9742541034109935}, random field: 0.9742541034109935
search latency = 0.4906s
root@node2:~#
```
11. 確認資料庫中不再存在不必要或不適當的集合。

```
root@node2:~# python3 verify data netapp.py
=== start connecting to Milvus ===
=== Milvus host: localhost ===
Does collection hello milvus netapp_sc_testnew exist in Milvus: False
Traceback (most recent call last):
  File "/root/verify data netapp.py", line 37, in <module>
    recover collection = Collection(recover collection name)
    File "/usr/local/lib/python3.10/dist-
packages/pymilvus/orm/collection.py", line 137, in __init__
      raise SchemaNotReadyException(
pymilvus.exceptions.SchemaNotReadyException: <SchemaNotReadyException:
(code=1, message=Collection 'hello_milvus_netapp_sc_testnew' not exist,
or you can pass in schema to create one.)>
root@node2:~#
```
最後、使用 NetApp 的 SnapCenter 來保護向量資料庫資料和位於 ONTAP 的 Milvus 資料、對客戶帶來重大效 益、尤其是在資料完整性至關重要的產業、例如電影製作。SnapCenter 能夠建立一致的備份並執行完整資料還 原、確保重要資料(例如內嵌視訊和音訊檔案)不會因硬碟故障或其他問題而遺失。這不僅可防止營運中斷、也 可防止重大財務損失。

在本節中、我們示範如何設定 SnapCenter 來保護 ONTAP 中的資料、包括主機設定、儲存外掛程式的安裝和組 態、以及使用自訂快照名稱建立向量資料庫的資源。我們也展示如何使用一致性群組快照執行備份、並驗證 S3 NAS 儲存區中的資料。

此外、我們模擬的案例是在備份之後建立不必要或不適當的集合。在這種情況下、 SnapCenter 可從先前的快照 執行完整還原、確保向量資料庫在新增集合之前、可還原至其狀態、進而維持資料庫的完整性。這項將資料還原 到特定時間點的功能對客戶來說非常重要、讓他們能夠保證資料不僅安全、而且能正確維護。因此、 NetApp 的 SnapCenter 產品為客戶提供強大可靠的資料保護與管理解決方案。

### <span id="page-25-0"></span>使用 **NetApp SnapMirror** 進行災難恢復

使用 **NetApp SnapMirror** 進行災難恢復

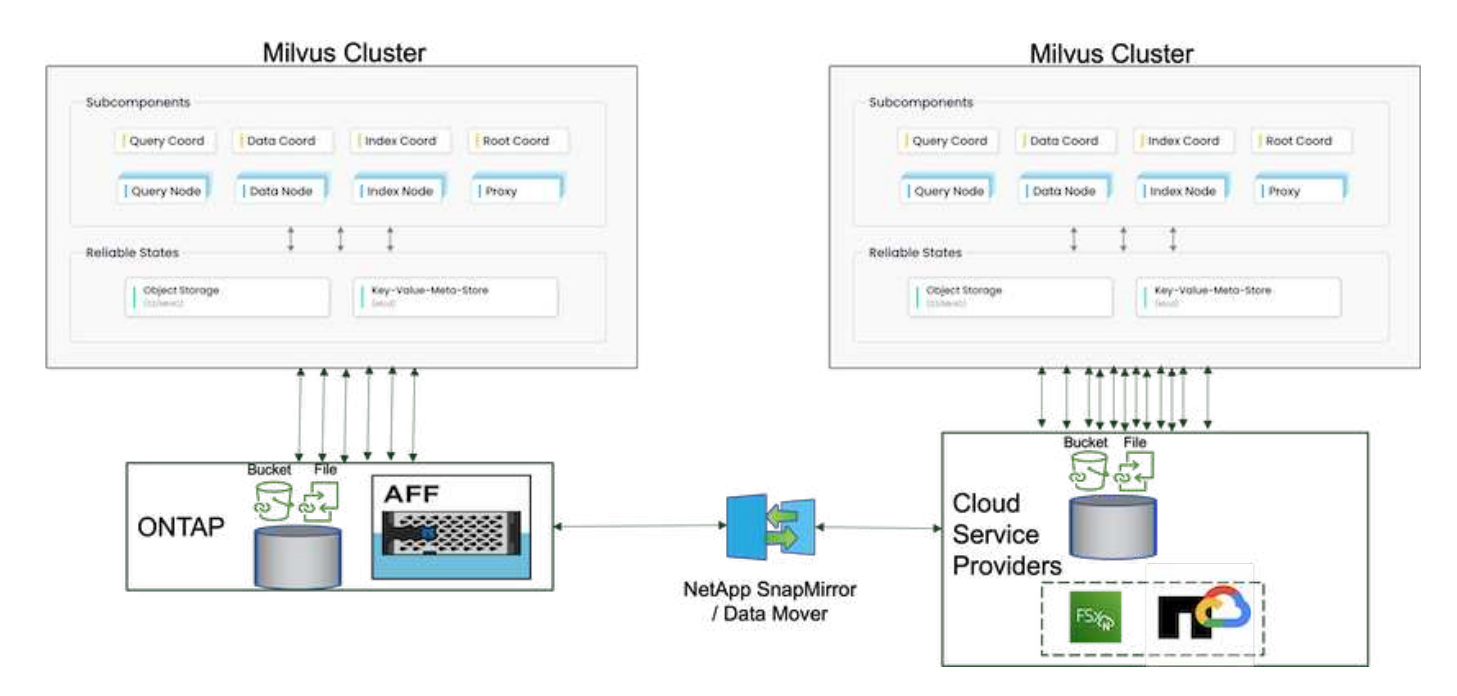

災難恢復對於維持向量資料庫的完整性和可用度至關重要、尤其是在管理高維度資料和執行複雜的相似性搜尋 時、更是如此。妥善規劃且實作的災難恢復策略可確保在發生意外事件(例如硬體故障、自然災害或網路攻擊) 時、不會遺失或洩漏資料。這對於仰賴向量資料庫的應用程式而言特別重要、因為資料遺失或毀損可能會導致重 大的營運中斷和財務損失。此外、健全的災難恢復計畫也能將停機時間降至最低、並讓服務快速還原、確保業務 持續運作。這是透過 NetApp 資料複寫產品鏡射鏡射功能、跨越不同的地理位置、定期備份和容錯移轉機制來達 成。因此、災難恢復不僅是一項保護措施、也是負責且有效率的向量資料庫管理的關鍵元件。

NetApp 的 SnapMirror 可將資料從一個 NetApp ONTAP 儲存控制器複寫到另一個儲存控制器、主要用於災難恢 復( DR )和混合式解決方案。在向量資料庫的環境中、此工具有助於在內部部署環境和雲端環境之間順暢地轉 換資料。這項轉換不需要進行任何資料轉換或應用程式重構、因此可提升跨多個平台的資料管理效率與靈活度。

向量資料庫案例中的 NetApp 混合式解決方案可帶來更多優勢:

- 1. 擴充性: NetApp 的混合雲解決方案可根據您的需求擴充您的資源。您可以將內部部署資源用於一般可預測 的工作負載和雲端資源、例如 Amazon FSxN for NetApp ONTAP 和 Google Cloud NetApp Volume ( GCNV )、以因應尖峰時間或非預期的負載。
- 2. 成本效益: NetApp 的混合雲模式可讓您將內部部署資源用於一般工作負載、並在需要時僅支付雲端資源的 費用、藉此最佳化成本。這種隨用隨付模式可與 NetApp instaclustr 服務產品相較、具有相當高的成本效 益。對於內部部署和主要雲端服務供應商、 instaclustr 提供支援和諮詢服務。
- 3. 靈活度: NetApp 的混合雲可讓您靈活選擇處理資料的位置。例如、您可以選擇在內部環境中執行複雜的向 量作業、而內部環境中的硬體功能更強大、而且雲端作業的密集度也更低。
- 4. 營運不中斷:萬一發生災難、將資料放在 NetApp 混合雲中可確保營運不中斷。如果內部部署資源受到影 響、您可以快速切換至雲端。我們可以利用 NetApp SnapMirror 將資料從內部部署移至雲端、反之亦然。
- 5. 創新: NetApp 的混合雲解決方案也能提供最先進的雲端服務與技術、以加速創新。NetApp 在雲端的創新 技術、例如 Amazon FSxN for NetApp ONTAP 、 Azure NetApp Files 和 Google Cloud NetApp Volumes 、 都是雲端服務供應商的創新產品和偏好的 NAS 。

### <span id="page-26-0"></span>向量資料庫效能驗證

### 效能驗證

效能驗證在向量資料庫和儲存系統中都扮演重要角色、是確保最佳運作和有效資源使用率的關鍵因素。向量資料 庫以處理高維度資料和執行相似度搜尋而聞名、因此需要維持高效能層級、才能快速準確地處理複雜的查詢。效 能驗證有助於識別瓶頸、微調組態、並確保系統能夠處理預期的負載、而不會降低服務品質。同樣地、在儲存系 統中、效能驗證是確保資料儲存及擷取效率的關鍵、而不會產生延遲問題或瓶頸、進而影響整體系統效能。它也 有助於在資訊充足的情況下、針對必要的儲存基礎架構升級或變更做出決策。因此、效能驗證是系統管理的關鍵 層面、有助於維持高服務品質、營運效率和整體系統可靠性。

在本節中、我們的目標是深入探討向量資料庫(例如 Milvus 和 pgveco.RS )的效能驗證、重點在於其儲存效能 特性、例如 I/O 設定檔和 NetApp 儲存控制器行為、以支援 LLM 生命週期內的 RAG 和推斷工作負載。當這些資 料庫與 ONTAP 儲存解決方案結合使用時、我們會評估並找出任何效能差異。我們的分析將以關鍵效能指標為基 礎、例如每秒處理的查詢數( QPS )。

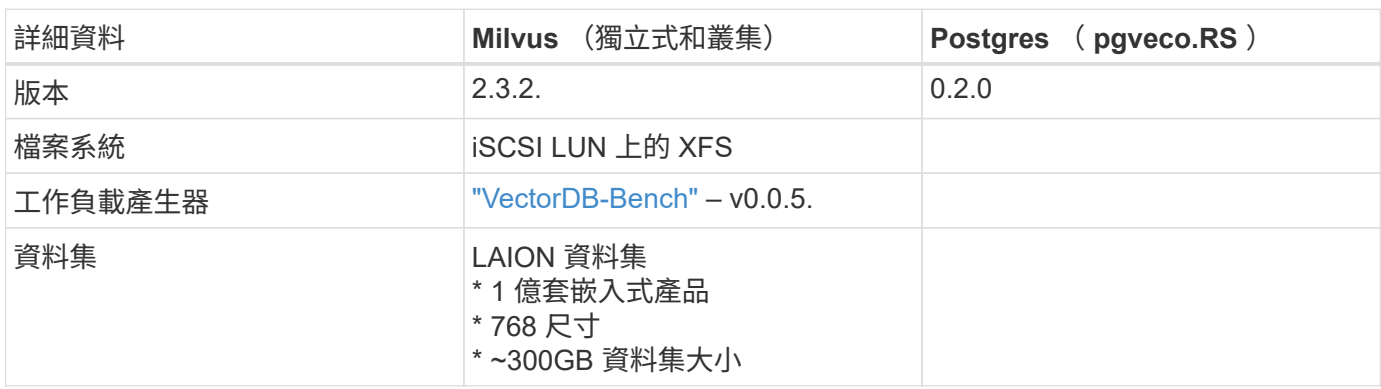

請查看以下 Milvus 使用的方法和進度。

### **VectorDB-Bench** 搭配 **Milvus** 獨立式叢集

我們在採用 vectorDB-Bench 的 mivus 獨立叢集上進行了下列效能驗證。 milvus 獨立叢集的網路和伺服器連線能力如下。

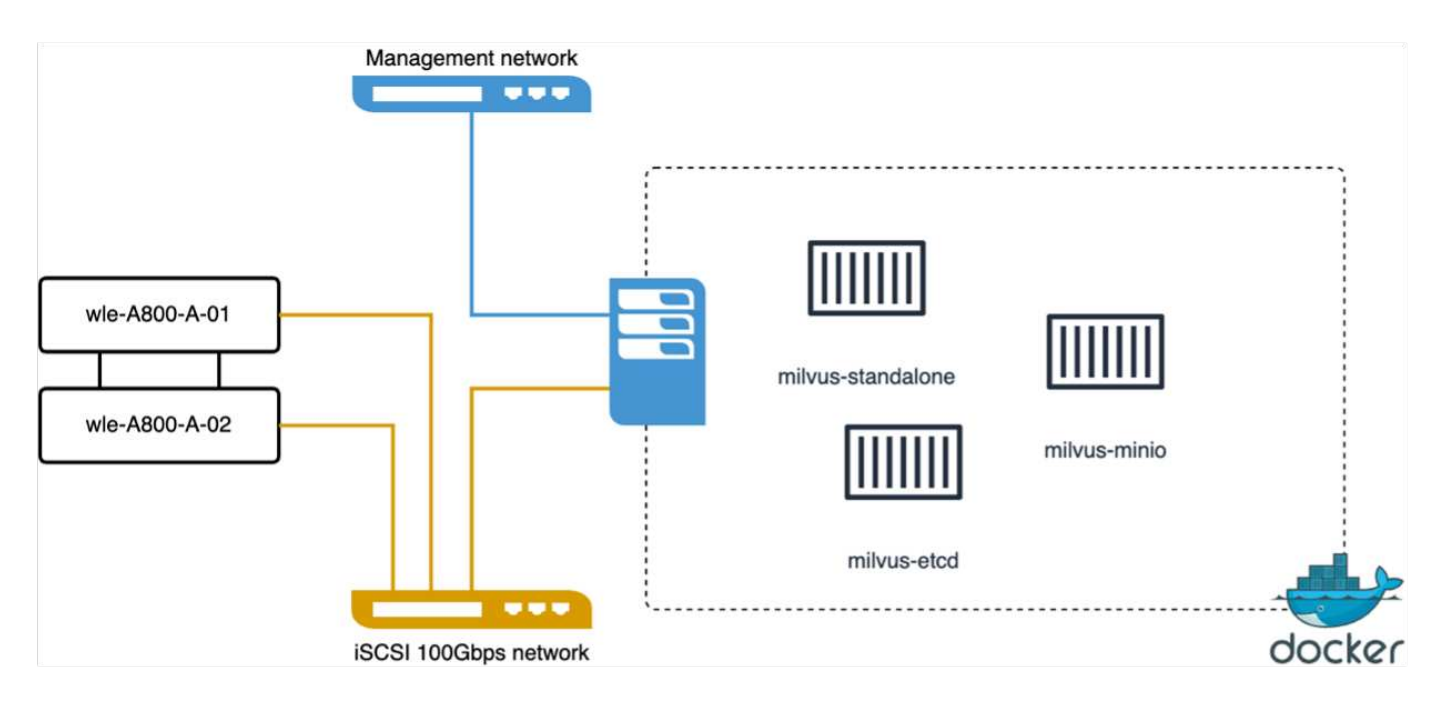

在本節中、我們分享了測試 Milvus 獨立式資料庫的觀察結果和結果。

。 我們選擇 DiskANN 作為這些測試的索引類型。

。 擷取、最佳化及建立約 100GB 資料集的索引約需 5 小時。在這段期間中、配備 20 個核心(啟用超執行緒時 等於 40個 vCPU )的 Milvus 伺服器、其最大 CPU 容量為 100% 。我們發現、對於超過系統記憶體大小的大型 資料集而言、 DiskANN 特別重要。

。 在查詢階段中、我們觀察到每秒查詢數( QPS )率為 10.93 、而且回收率為 0.9987 。查詢的第 99 個百分 位數延遲是以 708.2 毫秒的時間來測量。

從儲存的角度來看、資料庫在擷取、插入後最佳化和索引建立階段中、每秒發行約 1 、 000 次作業。在查詢階 段、它需要 32,000 個作業 / 秒

下節將說明儲存效能指標。

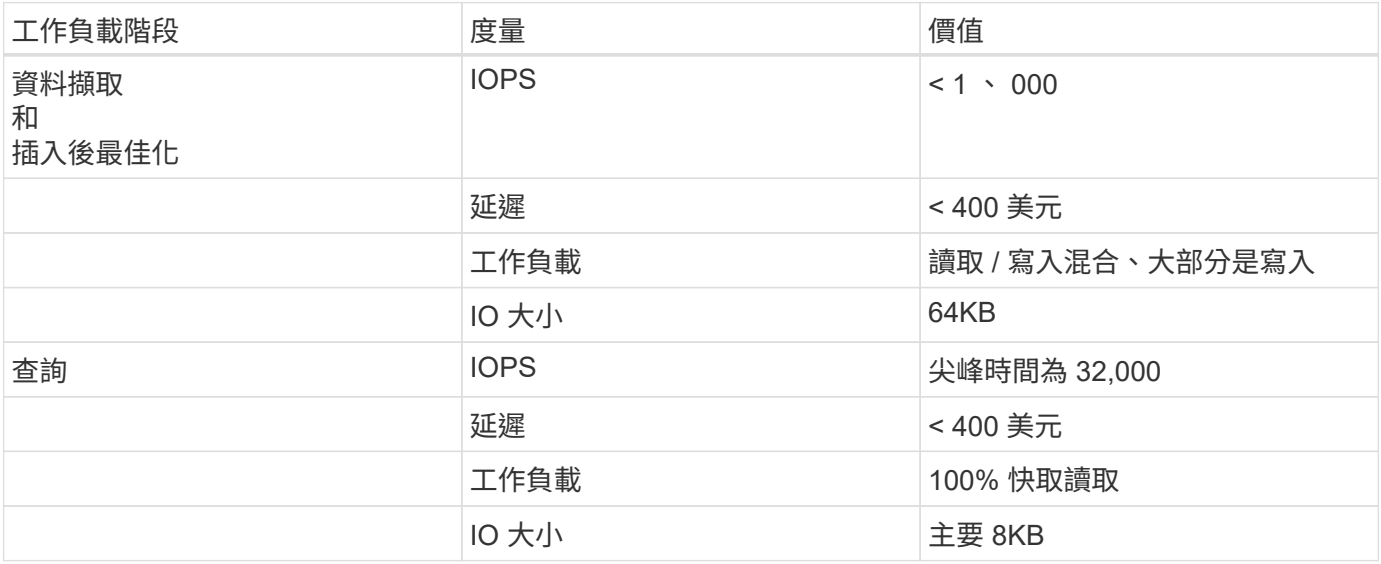

vectorDB-bench 結果如下。

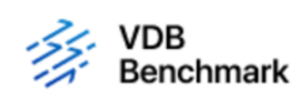

# **Vector Database Benchmark**

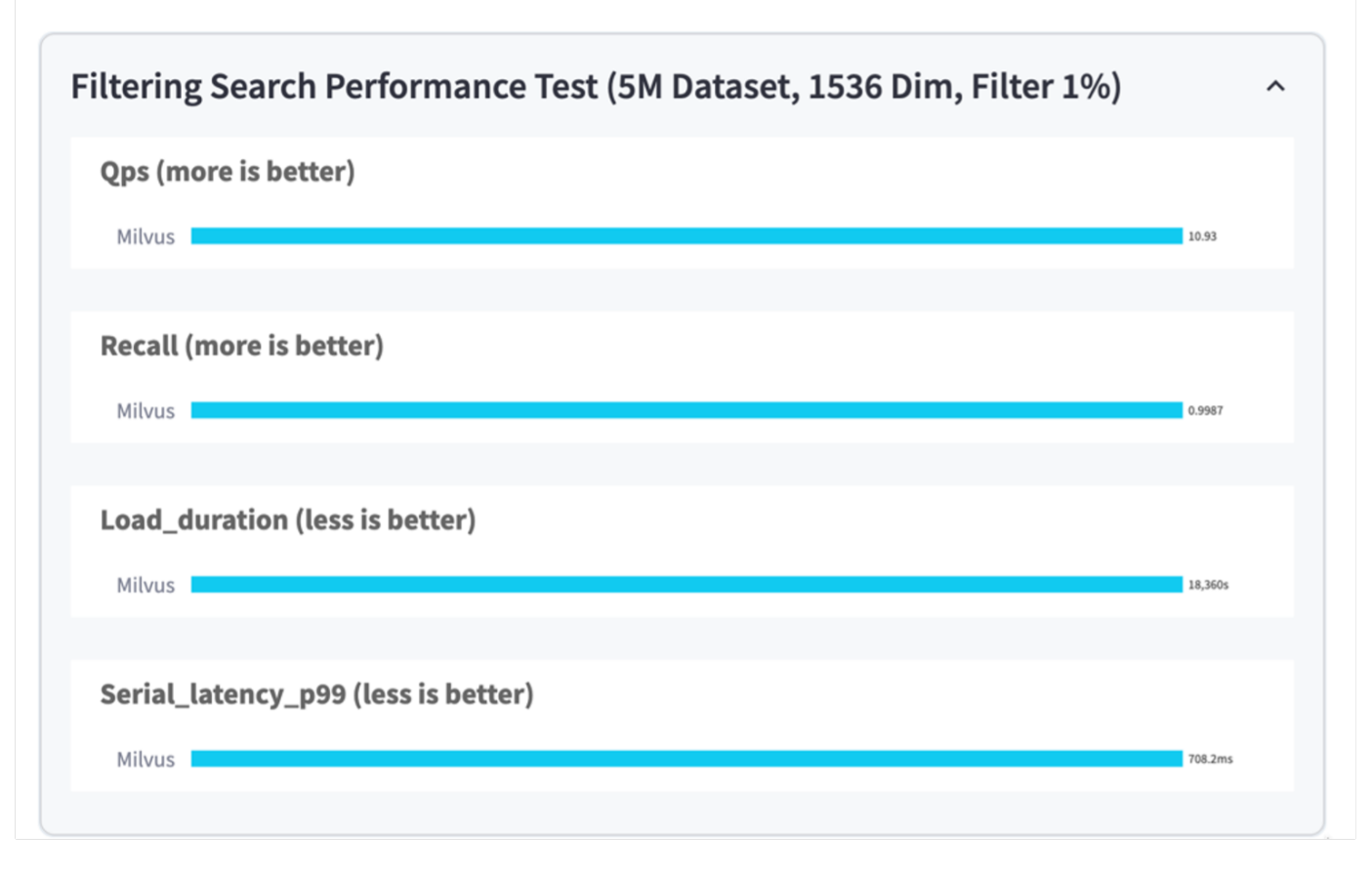

從獨立式 Milvus 執行個體的效能驗證來看、目前的設定顯然不足以支援容量為 1536 的 500 萬向量資料集。我 們已確定儲存設備擁有足夠的資源、並不構成系統的瓶頸。

#### **VectorDB-Bench** 搭配 **milvus** 叢集

在本節中、我們將討論在 Kubernetes 環境中部署 Milvus 叢集的問題。這項 Kubernetes 設定是在 VMware vSphere 部署的基礎上建構、該部署是 Kubernetes 主節點和工作節點的主節點。

VMware vSphere 和 Kubernetes 部署的詳細資料將在下列各節中說明。

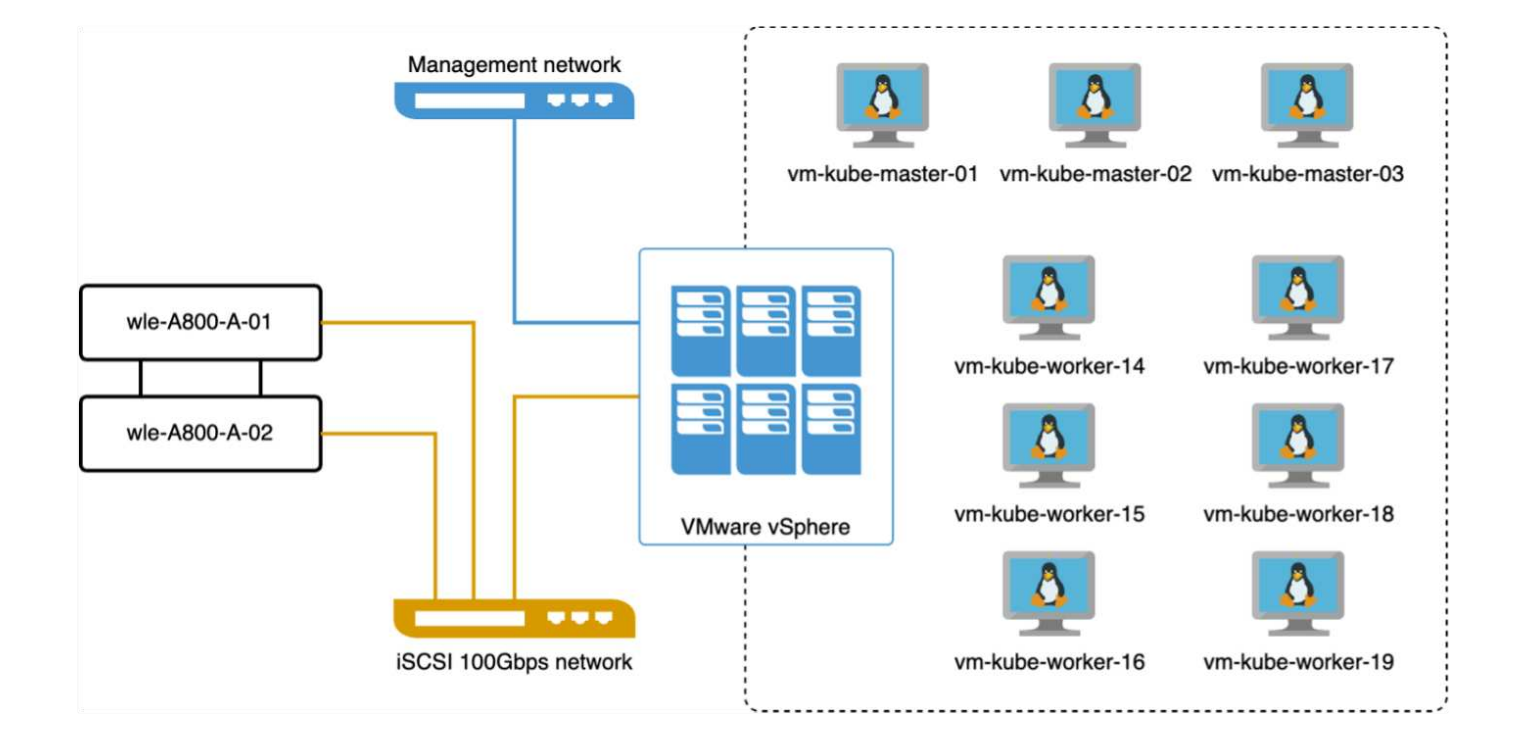

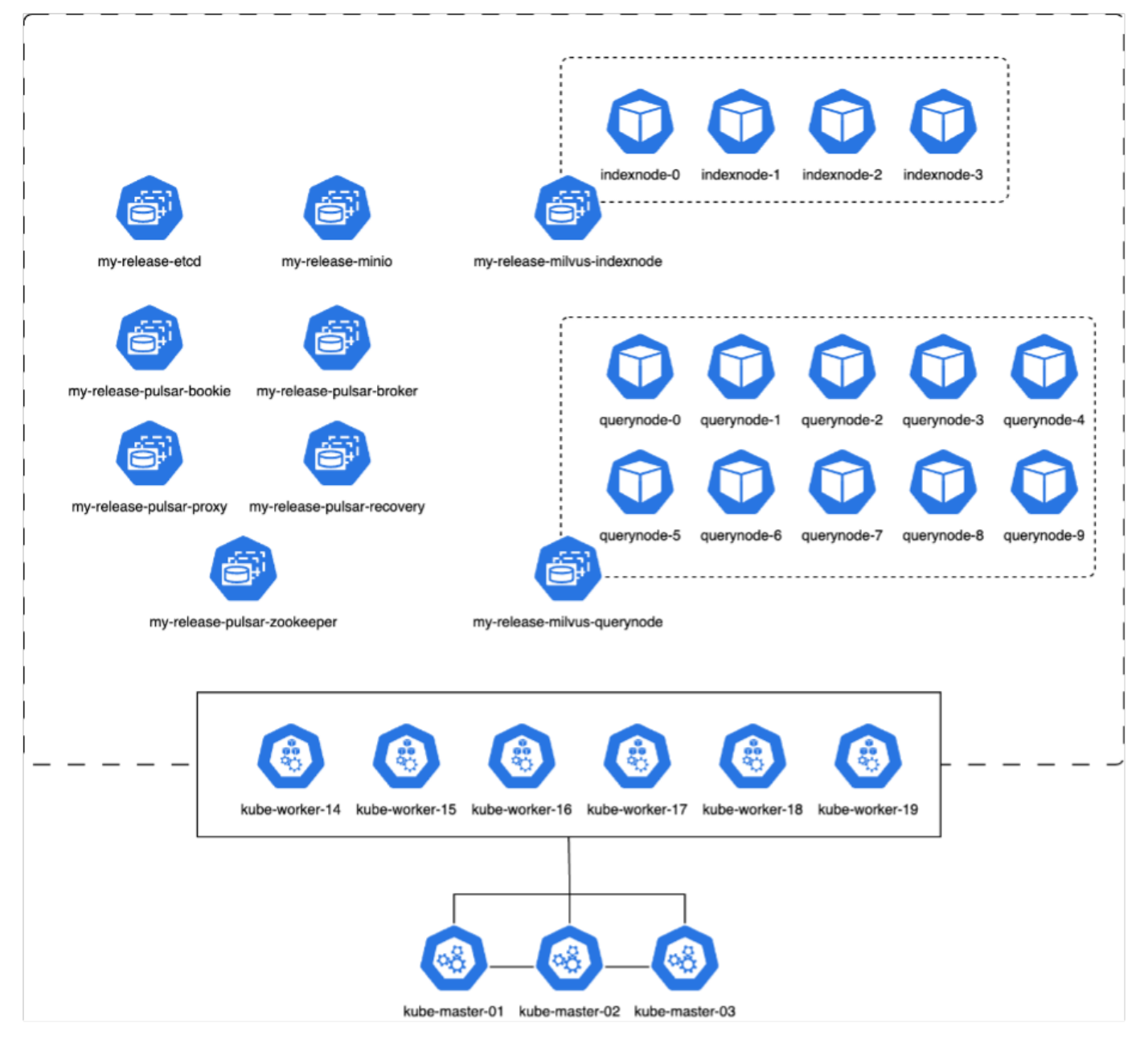

在本節中、我們會介紹測試 Milvus 資料庫的觀察結果和結果。

\* 使用的索引類型為 DiskANN 。

\* 下表提供獨立部署與叢集部署之間的比較、以 1536 的維度處理 500 萬個向量。我們觀察到、叢集部署中的資 料擷取和插入後最佳化所需時間較短。與獨立安裝相比、叢集部署中查詢延遲的第 99 百分位數減少了六倍。 \* 雖然叢集部署中的每秒查詢數( QPS )速率較高、但並未達到所需的層級。

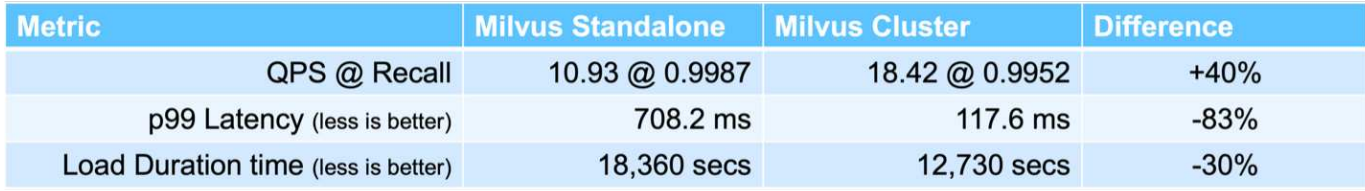

下圖提供各種儲存指標的檢視、包括儲存叢集延遲和 IOPS 總計(每秒輸入 / 輸出作業數)。

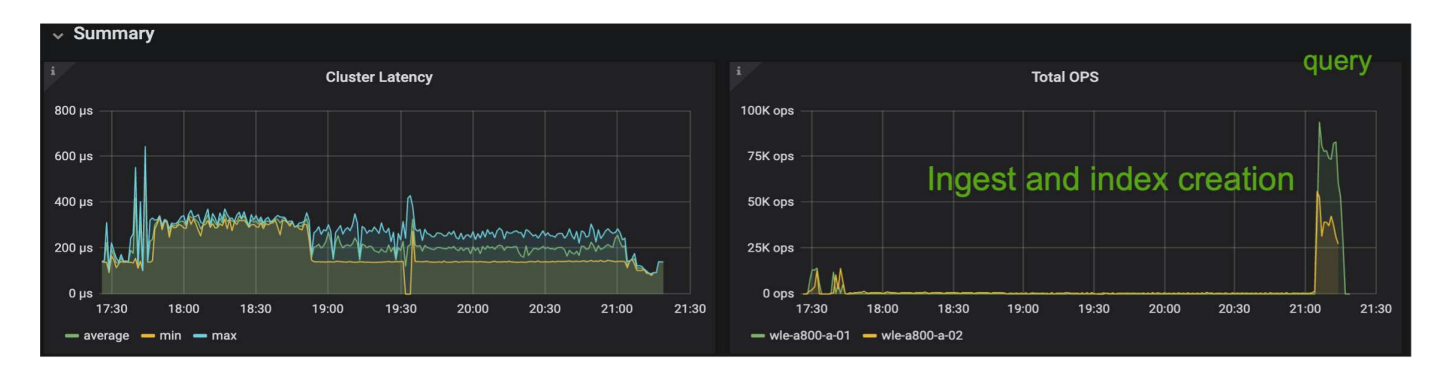

下節將說明主要的儲存效能指標。

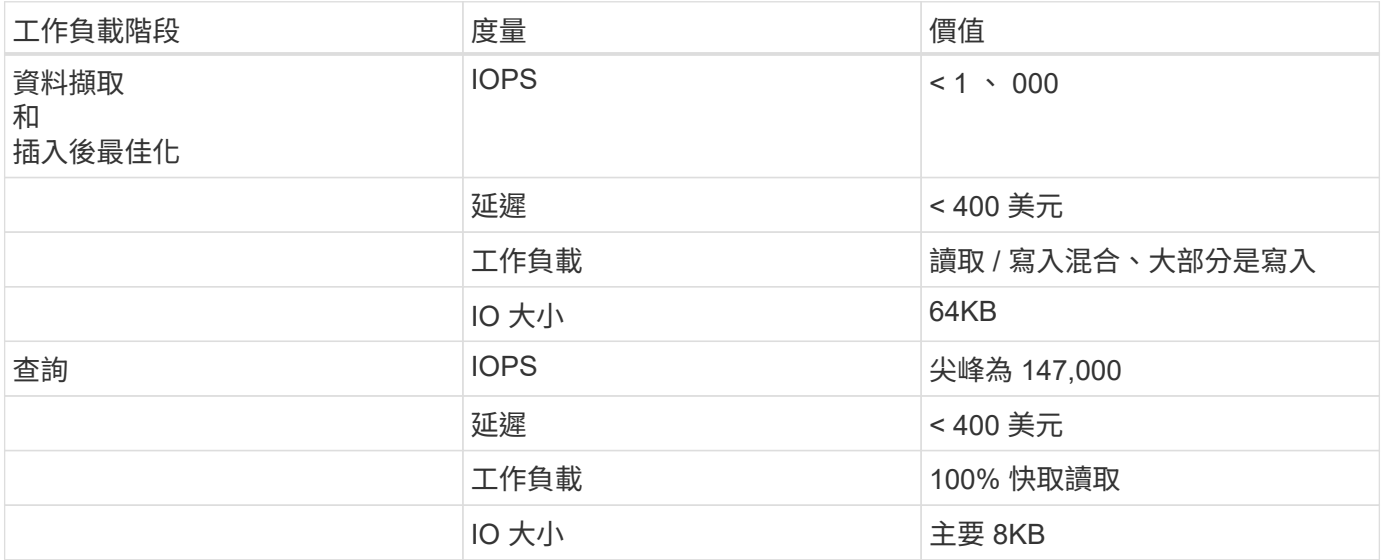

根據獨立式 Milvus 和 Milvus 叢集的效能驗證、我們提供儲存 I/O 設定檔的詳細資料。

\* 我們觀察到、在獨立部署和叢集部署中、 I/O 設定檔保持一致。

\* 觀察到的尖峰 IOPS 差異、可歸因於叢集部署中的用戶端數量較多。

#### **vectorDB-Bench** 搭配 **Postgres** ( **pgvector.RS** )

我們使用 VectorDB-Bench 在 PostgreSQL ( pgvec托 .RS ) 上執行下列動作: PostgreSQL (特別是 pgveco.RS) 的網路和伺服器連線詳細資料如下:

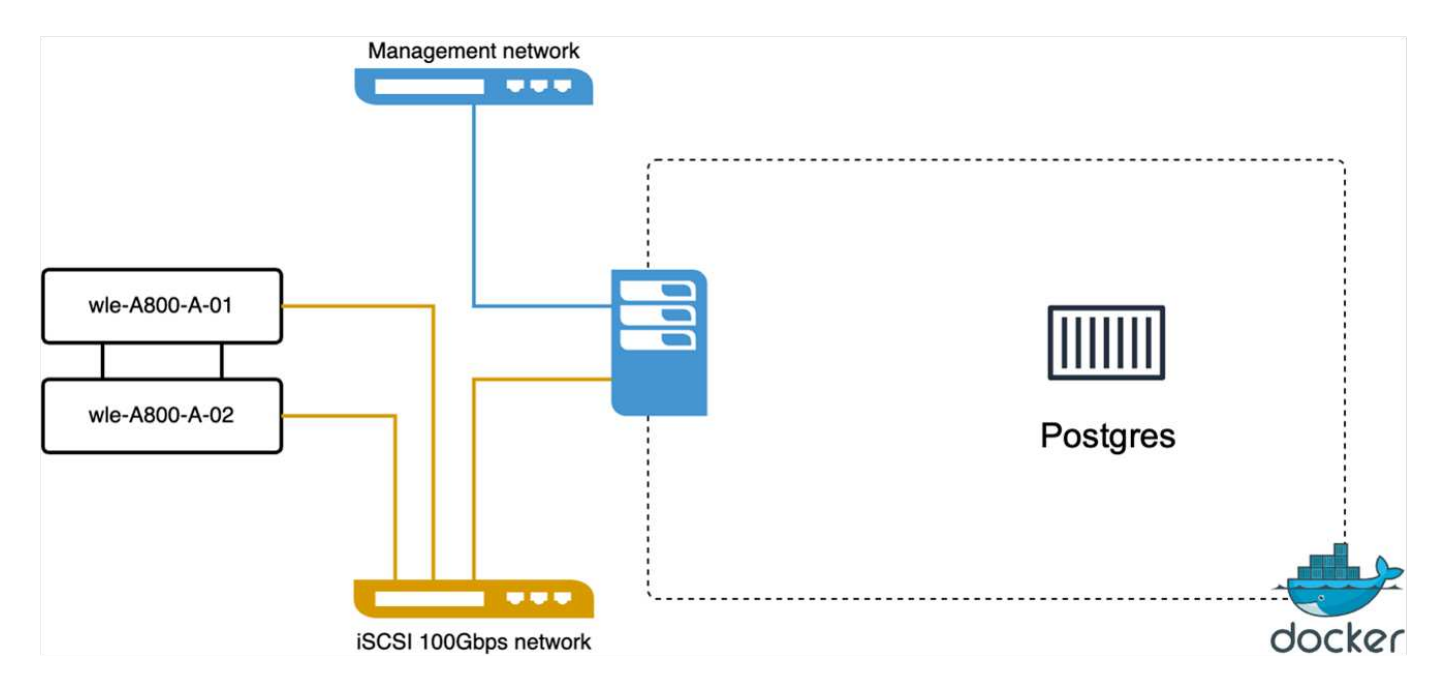

在本節中、我們分享了測試 PostgreSQL 資料庫的觀察結果、特別是使用 pgveco.RS 。

\* 我們選擇 HNSW 作為這些測試的索引類型、因為在測試時、 DiskANN 無法用於 pgveco.RS 。

\* 在資料擷取階段、我們載入 Cohere 資料集、其中包含 1 、 000 萬個向量、維度為 768 。此程序約需 4.5 小 時。

\* 在查詢階段、我們觀察到每秒查詢數( QPS )為 1 、 068 、召回率為 0.6344 。查詢的第 99 個百分位數延遲 是以 20 毫秒為測量單位。在大部分的執行時間中、用戶端 CPU 以 100% 的容量運作。

下圖提供各種儲存指標的檢視、包括儲存叢集延遲總計 IOPS (每秒輸入 / 輸出作業數)。

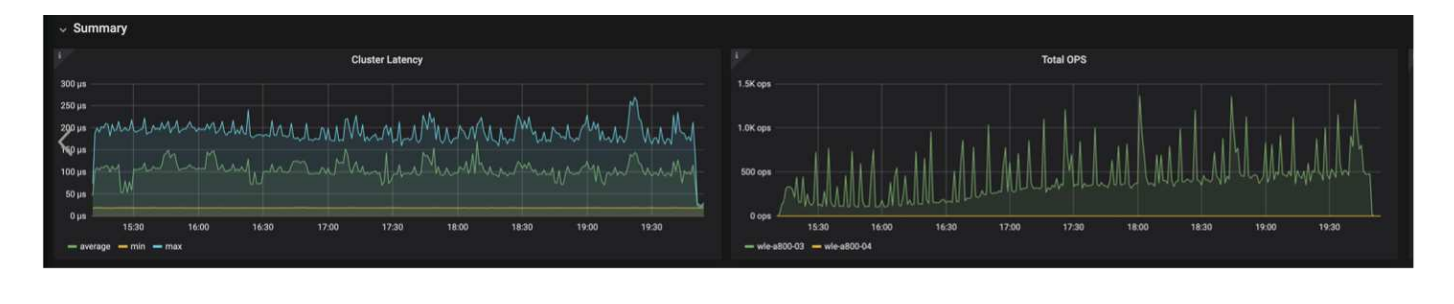

The following section presents the key storage performance metrics. image:pgvecto\_storage\_perf\_metrics.png["錯誤:缺少圖形影像"]

#### 向量 **DB Bench** 上的 **milvus** 與 **postgres** 效能比較

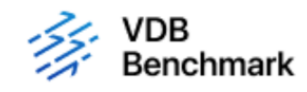

# **Vector Database Benchmark**

Note that all testing was completed in July 2023, except for the times already noted.

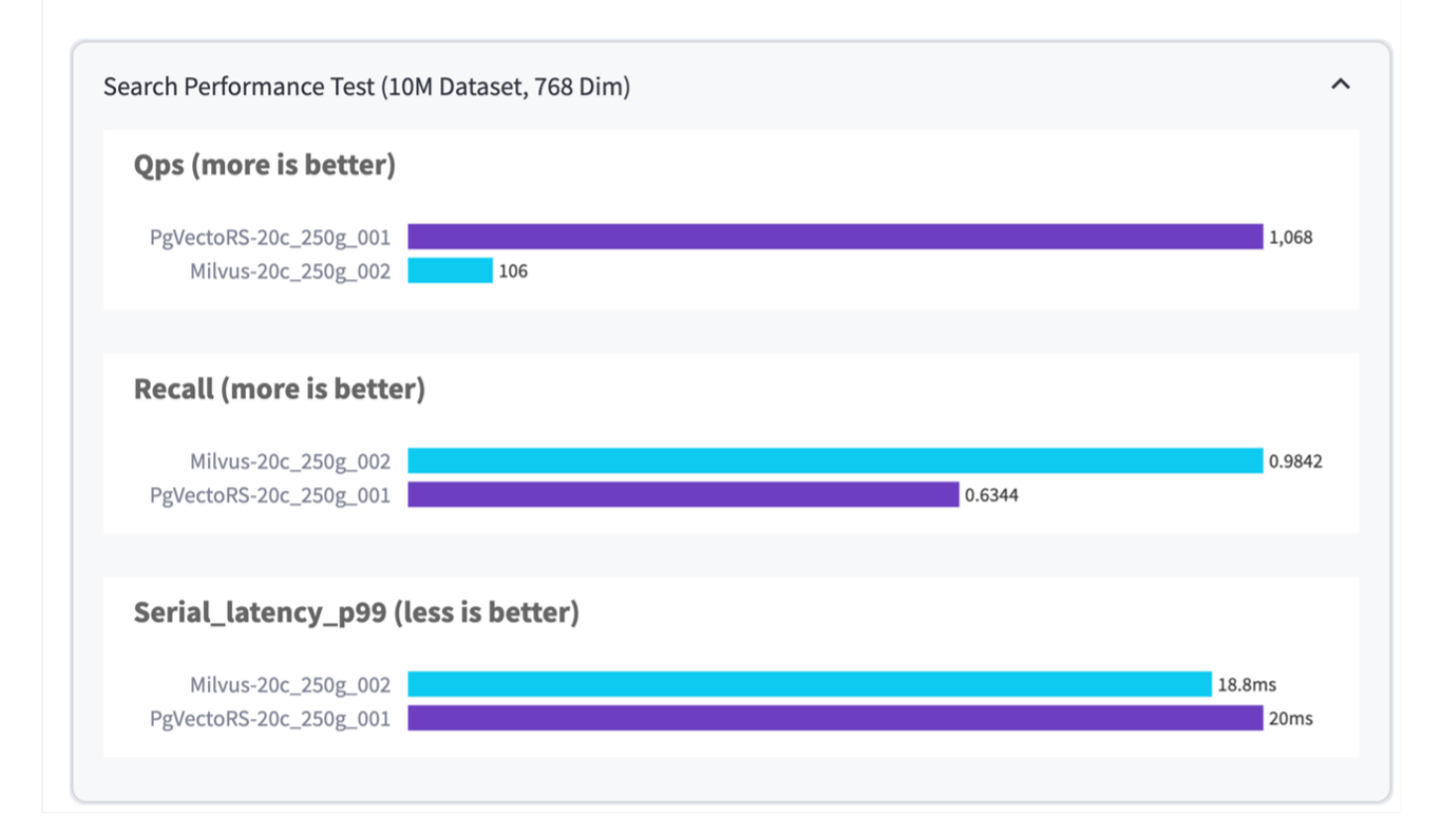

根據我們使用 VectorDBBench 對 Milvus 和 PostgreSQL 的效能驗證、我們觀察到下列事項:

- 索引類型: HNSW
- 資料集: Cohere 提供 1 、 000 萬個向量、尺寸 768

我們發現 pgveco.RS 的每秒查詢數( QPS )為 1 、 068 、回收率為 0.6344 、而 Milvus 的 QPS 率為 106 、 回收率為 0.9842 。

如果查詢的高精度是優先順序、 Milvus 會比 pgveco.RS 更出色、因為它會擷取每個查詢的相關項目比例更高。 不過、如果每秒查詢數是更重要的因素、 pgveco.RS 就會超過 Milvus 。不過、請務必注意、透過 pgvecto 擷取 的資料品質較低、其中約 37% 的搜尋結果是不相關的項目。

根據我們的效能驗證進行觀察:

根據我們的績效驗證、我們提出下列觀察:

在 Milvus 中、 I/O 設定檔與 OLTP 工作負載非常相似、例如 Oracle slob 。基準測試包含三個階段:資料擷取、 最佳化後及查詢。初始階段的主要特徵是 64KB 寫入作業、而查詢階段則主要涉及 8KB 讀取。我們期望 ONTAP

PostgreSQL I/O 設定檔並不代表具有挑戰性的儲存工作負載。由於目前正在進行記憶體內建實作、我們在查詢 階段並未觀察到任何磁碟 I/O 。

DiskANN 是儲存差異化的關鍵技術。它能有效擴充向量 DB 搜尋、使其超越系統記憶體界限。但是、不太可能 利用記憶體內向量 DB 指數(例如 HNSW )來建立儲存效能差異化。

此外、值得注意的是、當索引類型為 HSNW 時、在查詢階段、儲存設備並不扮演關鍵角色、 HSNW 是支援 RAG 應用程式的向量資料庫最重要的作業階段。這裏的含意是、儲存效能不會對這些應用程式的整體效能造成 重大影響。

#### 版權資訊

Copyright © 2024 NetApp, Inc. 版權所有。台灣印製。非經版權所有人事先書面同意,不得將本受版權保護文件 的任何部分以任何形式或任何方法(圖形、電子或機械)重製,包括影印、錄影、錄音或儲存至電子檢索系統 中。

由 NetApp 版權資料衍伸之軟體必須遵守下列授權和免責聲明:

此軟體以 NETAPP「原樣」提供,不含任何明示或暗示的擔保,包括但不限於有關適售性或特定目的適用性之 擔保,特此聲明。於任何情況下,就任何已造成或基於任何理論上責任之直接性、間接性、附隨性、特殊性、懲 罰性或衍生性損害(包括但不限於替代商品或服務之採購;使用、資料或利潤上的損失;或企業營運中斷),無 論是在使用此軟體時以任何方式所產生的契約、嚴格責任或侵權行為(包括疏忽或其他)等方面,NetApp 概不 負責,即使已被告知有前述損害存在之可能性亦然。

NetApp 保留隨時變更本文所述之任何產品的權利,恕不另行通知。NetApp 不承擔因使用本文所述之產品而產 生的責任或義務,除非明確經過 NetApp 書面同意。使用或購買此產品並不會在依據任何專利權、商標權或任何 其他 NetApp 智慧財產權的情況下轉讓授權。

本手冊所述之產品受到一項(含)以上的美國專利、國外專利或申請中專利所保障。

有限權利說明:政府機關的使用、複製或公開揭露須受 DFARS 252.227-7013(2014 年 2 月)和 FAR 52.227-19(2007 年 12 月)中的「技術資料權利 - 非商業項目」條款 (b)(3) 小段所述之限制。

此處所含屬於商業產品和 / 或商業服務(如 FAR 2.101 所定義)的資料均為 NetApp, Inc. 所有。根據本協議提 供的所有 NetApp 技術資料和電腦軟體皆屬於商業性質,並且完全由私人出資開發。 美國政府對於該資料具有 非專屬、非轉讓、非轉授權、全球性、有限且不可撤銷的使用權限,僅限於美國政府為傳輸此資料所訂合約所允 許之範圍,並基於履行該合約之目的方可使用。除非本文另有規定,否則未經 NetApp Inc. 事前書面許可,不得 逕行使用、揭露、重製、修改、履行或展示該資料。美國政府授予國防部之許可權利,僅適用於 DFARS 條款 252.227-7015(b) (2014年2月) 所述權利。

商標資訊

NETAPP、NETAPP 標誌及 <http://www.netapp.com/TM> 所列之標章均為 NetApp, Inc. 的商標。文中所涉及的所 有其他公司或產品名稱,均為其各自所有者的商標,不得侵犯。